Register your product and get support at

## www.philips.com/welcome

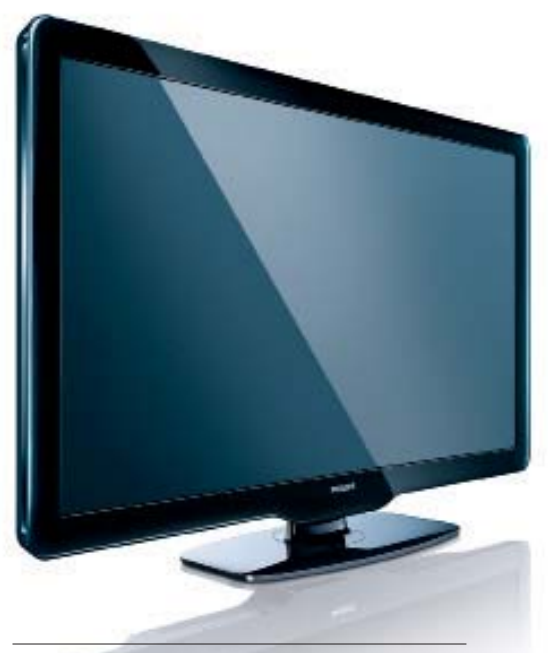

32PFL3205H/12

- 32PFL3405H/12
- 32PFL3605H/12
- 42PFL3405H/12
- 42PFL3605H/12
- 47PFL3605H/12

KK Қолданушының нұсқасы

# **PHILIPS**

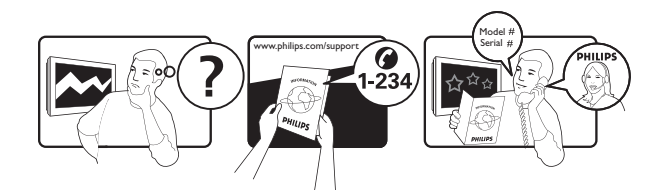

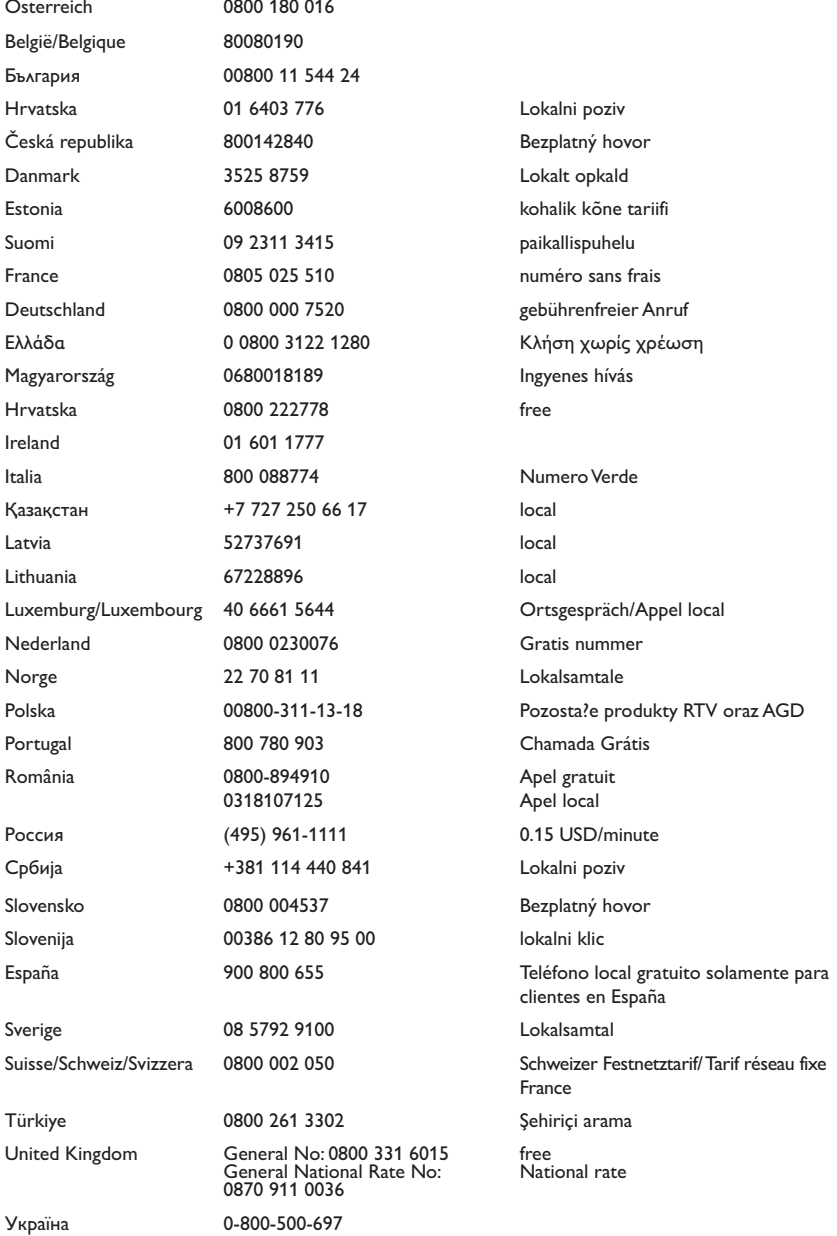

This information is correct at the time of press. For updated information, see www.philips.com/support.

## Мазмұндар кестесі

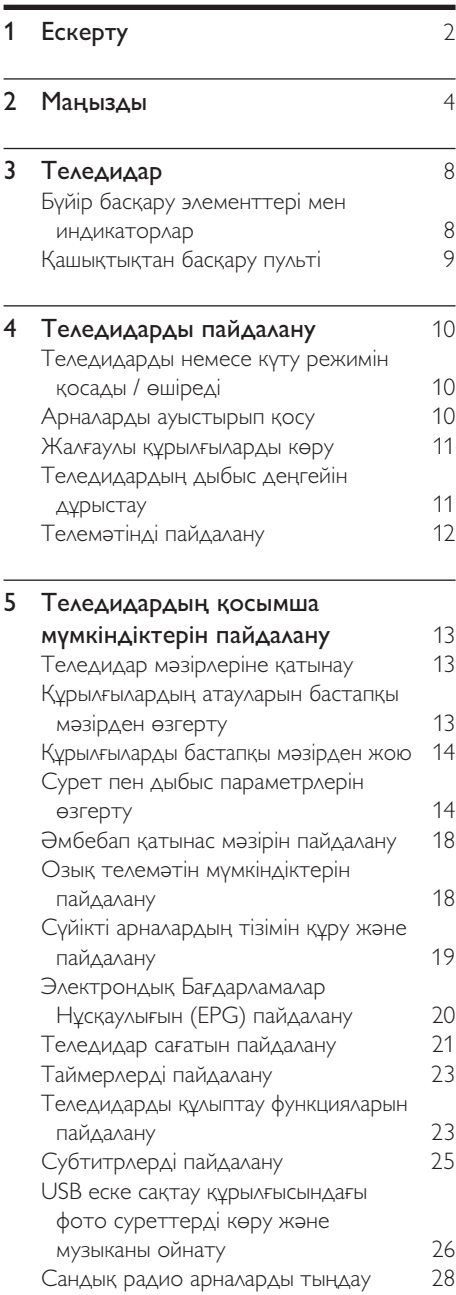

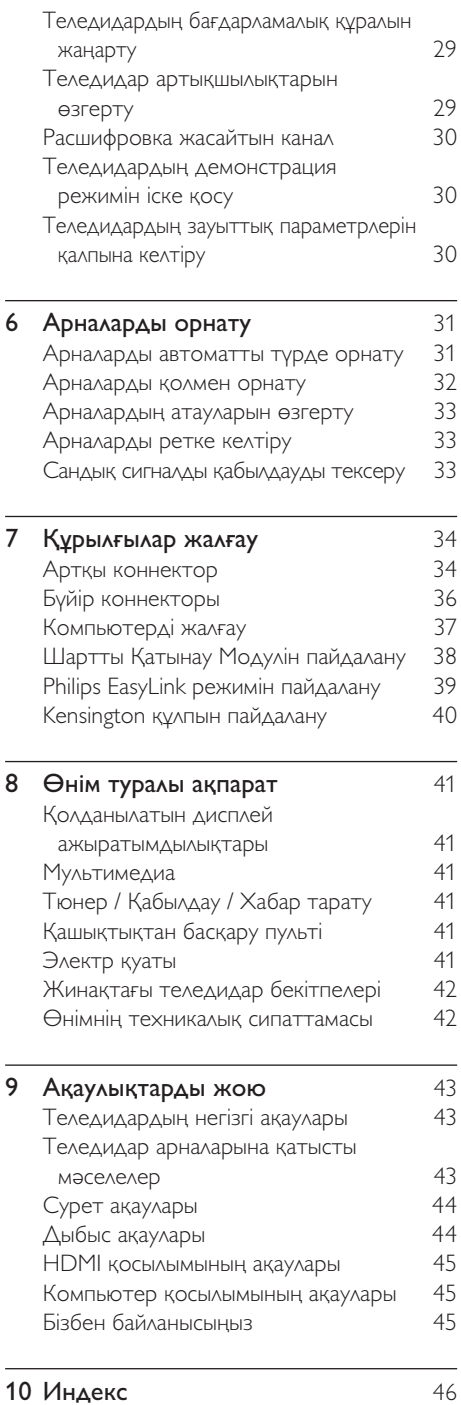

Қазақша Қазақша

## 1 Ескерту

2010 © Koninklijke Philips Electronics N.V. Барлық құқықтар қорғалған. Техникалық сипаттамалары ескертусіз өзгертіледі. Сауда белгілері Koninklijke Philips Electronics N.V немесе олардың тиісті иелерінің меншігі болып табылады. Philips кез келген уақытта сәйкесінше жабдықтарын ертерек реттеу міндетінсіз өнімдерді өзгерту құқығын өзінде қалдырады. Бұл нұсқаулықтағы материал жүйені дұрыс пайдалануға жеткілікті деп саналады. Егер өнім немесе оның жеке модульдері немесе тәртіптері осында көрсетілгеннен басқа мақсаттарға пайдаланылса, оның негізділігі мен қолайлылығын растауға қол жеткізу керек. Philips материалдың Америка Құрама Штаттарының патенттерін бұзбайтынына кепілдік береді. Ешқандай кепілдік берілмейді немесе айтылмайды.

#### Кепілдік

- Жарақат салу, теледидарды зақымдау немесе кепілдіктің бұзылу қаупі бар! Ешқашан теледидарды өзіңіз жөндеуге талпынбаңыз.
- Теледидар мен аксессуарларды өндіруші көрсеткен мақсаттарға ғана пайдаланыңыз.
- Теледидардың артқы жағында басылған сақтандыру белгісі электр тогының соғу қаупін көрсетеді. Ешқашан теледидардың жабынын шешпеңіз. Қызмет көрсету немесе жөндету жұмыстары үшін әрдайым Philips Тұтынушыларды Қолдау Орталығымен хабарласыңыз.

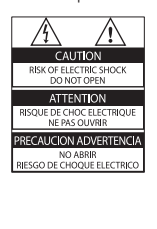

Мына нускаулықта нақты тыйым салынған әрекеттер немесе мына нұсқаулықта ұсынылмаған немесе рұқсат берілмеген реттеу немесе жинау тәртіптері кепілдікті жарамсыз етеді.

#### Пиксел сипаттамалары

Бұл СКД өнімінде түрлі түсті пикселдердің саны жоғары. Оның тиімді пикселдері 99,999% не одан көп болғанымен, экранға қара дақтардың немесе жарықтың ашық нүктелерінің (қызыл, жасыл немесе көк) үнемі шығуы мүмкін. Бұл дисплейдің құрылымдық сипаты (жалпы өнеркәсіп стандарттары шеңберінде) және ол ақаулық болып саналмайды.

#### Электр магнитті өріспен (ЭМӨ) үйлесімділігі

Koninklijke Philips Electronics N.V. тұтынушыларға арналған, басқа электрондық құрылғылар сияқты, негізінде, электр магнитті сигналдар шығаратын және қабылдайтын қабілеті бар көп өнімдер жасайды және сатады.

Philips компаниясының негізгі Жұмыс ұстанымдарының бірі біздің өнімдерімізге барлық қажетті денсаулық және қауіпсіздік шараларын сақтау, қолданыстағы барлық заң талаптарын ұстану және өнімді жасау кезінде қолданылатын ЭМӨ ішінде сақтану болып табылады.

Philips компаниясына денсаулыққа кері әсерлері жоқ өнімдерді дамыту, жасау және сату тапсырылған. Philips компаниясы өнімдерінің арналған мақсатына дұрыс қолданылғанында, олардың қазіргі таңдағы ғылыми дәлелдерге сәйкес пайдалануға қауіпсіз екенін растайды.

Philips компаниясы халықаралық ЭМӨ және қауіпсіздік стандарттарын дамытуда белсенді рөл атқарып, Philips компаниясының өз өнімдеріндегі алдыңғы тұтастығы үшін стандарттауды әрі қарай дамытуға қатысуына мүмкіндік береді.

#### Электр қорегі сақтандырғышы (тек Ұлыбритания үшін)

Бұл теледидар мақұлданған қалыптағы электр ашасымен жабдықталған. Электр қорегі сақтандырғышын алмастыру қажет болғанда, оны ашада көрсетілген (мысалы, 10А) мәні бірдей сақтандырғышпен алмастыру керек.

- 1 Сақтандырғыштың қақпағы мен сақтандырғышты алыңыз.
- $2$  Алмастыратын сақтандырғыш BS 1362 талабына сәйкес және ASTA мақұлдау белгісі болуы керек. Егер сақтандырғыш жоғалып қалса, дұрыс түрін тексеру үшін дилеріңізбен хабарласыңыз.

 $3$  Сақтандырғыштың қақпағын жабыңыз. ЭМӨ ережесіне сәйкестікті ұстану үшін мына өнімнің электр ашасын электр шнурынан ұстап тартпау керек.

#### Авторлық құқықтары

® Kensington және Micro Saver - дүниежүзі бойынша басқа елдерде берілген тіркеулері және қараудағы өтініші бар АССО Дүниежүзілік корпорациясының АҚШ-та тіркелген сауда белгілері.

## **DOLBY**

Dolby зертханаларынан алынған лицензия бойынша жасалған. «Dolby» және қос «D» таңбасы – Dolby зертханаларының сауда белгілері.

Есте сақтаңыз

• Тек таңдалған модельдерде ғана қолжетімді

### HOMI

HDMI, және HDMI логотипі және High-Definition Multimedia Interface белгілері HDMI licensing LLC сауда белгілері немесе тіркелген сауда белгілері болып табылады. Барлық басқа тіркелген және тіркелмеген сауда белгілері олардың тиісті иелерінің меншігі болып табылады.

## **Маңызды**

Теледидарды пайдаланардың алдында барлық нұсқауларды оқып, түсініп алыңыз. Егер нұсқауларды сақтамаудан зақым келсе, кепілдік қолданылмайды.

### Қауіпсіздік

#### Электр есеңгіреуі немесе өрт қауіпі!

- Теледидарды жаңбырға немесе суға шығармаңыз. Теледидардың жанына ваза сияқты сұйықтық құйылған ыдыстарды қоймаңыз. Егер сұйықтық теледидардың үстіне немесе ішіне төгілсе, теледидарды қуат көзінен бірден ажыратыңыз. Теледидарды пайдаланбастан бұрын оны тексеріп алу үшін Philips Тұтынушыларға Қызмет Көрсету Орталығына хабарласыңыз.
- Ешқашан теледидарды, қашықтан басқару пультін немесе батареяларды жалаңаш жалынның немесе басқа қызу көздерінің жанына, оның ішінде тікелей күн шуағына қоймаңыз.

Өрттің жайылып кетуіне жол бермеу үшін шырағданды немесе басқа жалынды теледидардан, қашықтан басқару пультінен және батареялардан барлық уақытта алыс ұстаңыз.

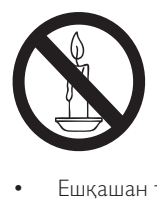

- Ешқашан теледидардың желдеткіш тесіктеріне немесе басқа ашық жерлеріне заттар салмаңыз.
- Теледидар топсалы қосылғанда, электр шнурының тартылып тұрмағанына көз жеткізіңіз. Тоқ сымындағы дәнектер байланысты нашарлатуы және күюіне себеп болуы мүмкін.

#### Қысқа жүйе немесе өрт қауіпі!

- Қашықтықтан бақылау немесе батареяларды жаңбырға, суға немесе тым көп қызулы жерлерге шығармаңыз.
- Қуат розеткасына қатты күш салмаңыз. Бос тағылған қуат розеткасы күюге немесе өртке себеп болуы мүмкін.

#### Телевизорға зақым келу қауіпі!

- 55 келіден ауыр телевизорды екі адам көтеруі талап етіледі.
- Теледидарды тіреуіне орнатқан кезде тек жинақтағы тіреуді пайдаланыңыз. Теледидарға тіреуді қауіпсіз етіп орнатыңыз. Теледидар мен тіреудің салмағын біркелкі ұстап тұра алатын тегіс, жазық жерге теледидарды орналастырыңыз.
- Теледидарды қабырғаға орнатқан кезде теледидардың салмағын ұстап тұра алатын қабырға тіреуін ғана пайдаланыңыз. Қабырға тіреуін теледидар мен қабырға тіреуінің салмағын біркелкі ұстап тұра алатын қабырғаға орнатыңыз. Koninklijke Philips Electronics N.V. қабырғаға дұрыс орнатылмау салдарынан апатқа, адамның жарақаттануына немесе зақымдануға жауапкершілік артпайды.

#### Балалардың жарақаттану қаупі бар!

Теледидардың балалар үстіне құлап, олардың жарақаттануына жол бермеу үшін мына сақтандыру шараларын орындаңыз:

- Ешқашан теледидарды сырғанап тұрмайтын жапқыш немесе басқа материал жабылған жерге қоймаңыз.
- Теледидардың ешқандай бөлігінің шетінен салбырап тұрмағанына көз жеткізіңіз.
- Ешқашан теледидарды ұзын жиһазға (кітап шкафы сияқты) қабырғаға жиһаз бен теледидарды бекітпей немесе қолайлы демеусіз орналастырмаңыз.
- Теледидарға жету үшін жиһазға мінуден қауіп-қатерлер болатыны туралы балаларды хабардар етіңіз.

#### Бу шығарушының қатты қызып кету қауіпі!

• Ешқашан теледидарды тар жерге орнатпаңыз. Әрқашанда теледидардың желдетілуіне айналасынан кемінде 4 дюймдей немесе 10 сантиметрдей бос орын қалдырыңыз. Теледидардың желдеткіш тесіктерін перделердің немесе басқа заттардың жауып қалмауын қадағалаңыз.

#### Теледидарды зақымдау қаупі бар!

• Теледидарды ток көзіне қосардың алдында, электр кернеуінің теледидар артындағы мәнге сәйкес келетініне көз жеткізіңіз. Егер кернеу басқа болса, теледидарды ешқашан ток көзіне қоспаңыз.

#### Тоқ сымының зақымдану немесе өртену қауіпі!

- Ешқашан теледидарды немесе басқа заттарды электр шнурының үстіне қоймаңыз.
- Теледидардың электр шнурын ток көзінен оңай ажырату үшін электр шнурына барлық уақытта қолыңыздың жететініне көз жеткізіңіз.
- Электр шнурын ажыратқанда, ешқашан кабелінен емес, әрдайым ашасынан тартып суырыңыз.
- Найзағай алдында теледидарды қуат көзінен және антеннадан ажыратып қойыңыз. Найзағай кезінде теледидардың кез келген бөлігіне, электр шнурына немесе антенна кабеліне тиіспеңіз.

#### Есту қабілеті зақымдану қауіпі!

• Құлаққапты жоғары дауыс деңгейінде немесе ұзақ уақыт пайдаланудан сақтаныңыз.

#### Төмен температуралар

• Егер теледидар 5°C-тан төмен температурада тасымалданса, теледидарды қуат көзіне жалғамай тұрып, теледидарды орауышынан шығарып, теледидардың температурасы бөлме температурасымен сәйкес келгенше күтіңіз.

#### Экран күту

- Мүмкіндігінше негізгі суреттерді қолданбаңыз. Негізгі суреттер дегеніміз экран бетінде ұзақ уақытқа дейін қалып қоятын суреттер. Мысалдар берілген: экран мәзірлерінде, қара кесектер және уақыт көрсеткіштері. Егер негізгі суреттерді пайдалануыңыз қажет болса, экранға зақым келтірмеу үшін экран контрастын және жарықтығын азайтыңыз.
- Тазалау алдында теледидардың шнурын ажыратыңыз.
- Теледидар мен жақтауын жұмсақ, әрі дымқыл шүберекпен тазалаңыз. Ешқашан алкоголь, химиялық заттар немесе тұрмыстық тазалағыштар сияқты заттарды теледидарға пайдаланбаңыз.
- Теледидардың экранына зақым келу қаупі бар! Ешқашанда экранды ұстамаңыз, баспаңыз, ысқыламаңыз немесе кез келген нысанмен қрмаңыз.
- Сызылуын және түсінің кетуін болдырмау үшін, мүмкідігіңізше су тамшыларымен сүртіп тұрыңыз.

### Ескірген бұйымдарды және батареяларды жою.

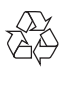

Бұйымыңыз басқа мақсатқа және қайта қолдануға мүмкін жоғары сапалы материалдармен және бөлшектермен әзірленіп жасалған.

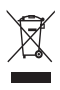

Бұйымдағы сызылған дөңгелекшелі қоқыс жәшігінің белгісі көрінсе, ол бұйымдың Еуропалық 2002/96/EC нұсқауына сәйкес оралғанын білдіреді. Электр және электрондық бұйымдарды қоқысқа лақтыру жергілікті ережелерімен танысып алыңыз. Жергілікті ережелерді сақтап, ескірген бұйымдарды әдепкі қоқысқа қоспай, жеке лақтыруыңызды өтінеміз.

Ескі бұйымыңызды қоқысқа дұрыс тастау қоршаған ортаға және адам денсаулығына кері әсерін тигізуден сақтайды.

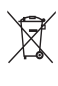

Сіздің бұйымыңызда 2006/66/ЕС Еуропалық Жарғыға сәйкестендірілген қондырылған қайта жандандыруға болатын батарея бар, оны кәдімгі тұрмыстық қалдық ретінде лақтыруға болмайды.

Батареяларды қоқысқа лақтыру жергілікті ережелерімен танысып алыңыз. Себебі бұйымдарды қоқысқа лақтыру ережелерін сақтау қоршаған ортаға және адам денсаулығына көрсететін кері әсерлерден сақтайды.

### Климаттық жұмыстар

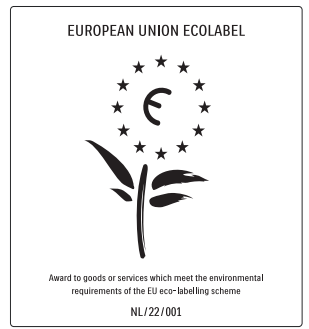

- Жоғары қуат тұтыну үнемділігі
- Күту режимінде қуатты аз тұтынуы
- Қайта өңдеуді жеңілдетуге құрастырылған

Philips компаниясы өзінің жаңашыл өнімдерінің қоршаған ортаға тигізетін кері әсерін төмендетумен үнемі айналысады. Біз өндіру, зиянды заттарды азайту, қуатты үнемдеп тұтыну, пайдаланудан кейінгі нұсқауларды орындау және өнімді қайта өңдеу кезінде қоршаған ортаны қорғауға бар күш-жігерімізді саламыз.

Компанияның қоршаған ортаны қорғау жұмысына атсалысқаны үшін бұл теледидар Еуропалық «гүл» экотаңбасымен марапатталды - www.ecolabel.eu Осы теледидардың күту режиміндегі энергияны тұтыну, кепілдік міндеттемесі, қосымша бөлшектері және қайта өңдеу жөнінде толық ақпаратты Philips компаниясының сіздің мемлекетіңізге арналған www.philips.com вебсайтынан таба аласыз.

Теледидардың энергияны тиімді пайдалануға үлесін қосатын мүмкіндіктері бар. Бұл теледидар өзінің қоршаған ортаны ластауға қарсы қасиеттері үшін Еуропалық экотаңбасымен марапатталған.

#### Қуатты үнемдеу мүмкіндіктері

#### • Сыртқы жарық сенсоры

(Тек таңдалған модельдерде ғана қолжетімді) Энергияны үнемдеу үшін іштей орнатылған Сыртқы жарықты қабылдағыш қараңғы түскенде

теледидар экранының жарықтығын азайтады.

#### • Энергияны сақтау

Теледидардағы энергияны сақтау қондырғысы қуатты үнемдейтін бірнеше қондырғыны біріктіреді. Орнату мәзірінен Оңтайлы реттеулер бөлімін оқыңыз.

#### • Күту режиміндегі қуатты аз мөлшерде тұтыну

Топ жаратын және жоғары дамыған қуат схемалары теледидардың қуатты тұтыну дәрежесін өте төмен шегіне түсіріп, ал Күту режимінде орындалатын үздіксіз қызметтерге мүлдем шығынданбайды.

#### Қуатты басқару

(Тек таңдалған модельдерде ғана қолжетімді)

Теледидардың алдыңғы қатардағы қуатты басқару оның өз энергиясын тиімді пайдалануына кепілдік береді. Теледидардағы жеке реттеулеріңіздің, экрандағы суреттер жарықтығы және сыртқы жарық жағдайының сәйкес қуат тұтыну көлеміне әсерін тексеруіңізге болады.

#### Пайдалануды аяқтау

Теледидар мен батареяларды сәйкесінше қоқысқа тастау туралы ақпарат алу үшін пайдаланушы нұсқаулығынан (ақылдасу 'Ескірген бұйымдарды және батареяларды жою.' бет 6) "Ескі өнімді және батареяларды сәйкесінше тастау" бөлімін қараңыз.

## 3 Теледидар

Осы затты сатып алуыңызбен құттықтаймыз және Philips компаниясына қош келдіңіз! Philips ұсынатын қолдауды толық пайдалану үшін теледидарыңызды

www.philips.com/welcome сайтында тіркеңіз.

Бұл бөлім жиі пайдаланылатын теледидардың басқару элементтері мен функцияларын шолуға мүмкіндік береді.

### Бүйір басқару элементтері мен индикаторлар

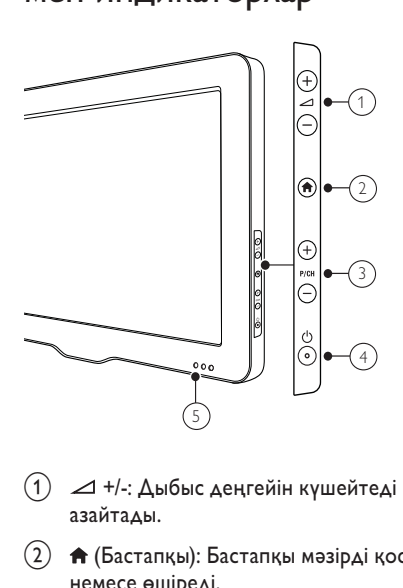

- a +/-: Дыбыс деңгейін күшейтеді немесе азайтады.
- $(2)$  �� (Бастапқы): Бастапқы мәзірді қосады немесе өшіреді.
- c P/CH +/-: Келесі немесе алдыңғы арнаны ашады.
- d (Электр қуаты): Өнімді өшіреді немесе қосады. Өнім физикалық жолмен ажыратылмайынша, ол толық өшірілген болып есептелмейді.
- (5) Күту режимі көрсеткіші және қашықтықтан басқару пультінің сенсоры.

### Қашықтықтан басқару пульті

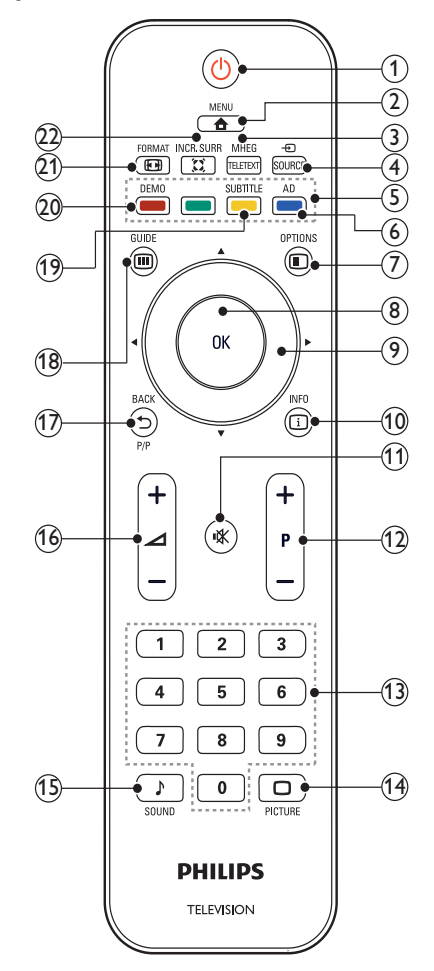

- a (Күту режимі қосылды)
	- Өнім қосылған болса, оны күту режиміне ауыстырады.
	- Өнім күту режимінде болса, оны қосады.

#### $(2)$   $\triangle$  MENU

Бас мәзірді қосады немесе өшіреді.

#### $(3)$  MHEG/TELETEXT

Телемәтінді қосады және өшіреді.

#### $\left(4\right)$   $\oplus$  SOURCE

Қосылған құрылғыларды таңдайды.

#### $(5)$  Түрлі түсті түймелер

Тапсырмаларды немесе опцияларды таңдайды.

(6) AD (Аудио дескриптор) (Тек РЖ сандық теледидар үшін) Тек Ұлыбритания үшін: Көзге көрінетін әлсіз бейнекескінді дыбыс түсініктемелерімен қамтамасыз етеді.

#### $(7)$  **E** OPTIONS

Ағымдағы әрекетке немесе таңдауға қатысты параметрлерді ашады.

#### 8 OK

Енгізілімді немесе таңдауды растайды және теледидар көріп отырғанда арналар торын көрсетеді.

9) **▲▼◀▶** (Басқару түймелері) Мәзірлерге өткізеді.

 $(10)$   $\Box$  INFO

Егер қатынаулы болса, бағдарлама ақпаратын көрсетеді. Егер ақпарат бірнеше беттен тұрса, келесі бетке өту үшін OPTIONS түймесін басыңыз.

k (Дауыссыз)

Дыбысты өшіреді немесе қайта шығарады.

- $(12)$  Р +/- (Бағдарлама +/-) Келесі немесе алдыңғы арнаны ашады. Теледидар мәзірі қосулы болғанда, ол Бетті жоғары / төмен жылжыту ретінде қолданылады.
- (13) 0-9 (Сандық түймелер) Арнаны немесе параметрді таңдайды.
- $(14)$   $\Box$  PICTURE (Керемет сурет) Сурет мәзірін көрсетеді.
- (15) ♪ SOUND (Керемет дыбыс) Дыбыс мәзірін көрсетеді.
- (16) ⊿ +/- (Дыбыс деңгейі +/-) Дыбыс деңгейін күшейтеді немесе азайтады.

#### $(17)$   $\rightarrow$  BACK P/P (Алдыңғы арна)

- Алдыңғы экранға қайтарады.
- Алдыңғы көрсетілген арнаға қайтарады.

#### $(18)$  m GUIDE

Арналар торы мен бағдарламалар тізімін ауыстырып қосады.

#### (19) SUBTITLE

(Тек РЖ сандық теледидар үшін) Субтитрлерді қосады немесе өшіреді.

#### $(20)$  DEMO

#### (Тек таңдалған үлгілерде ғана пайдаланылады)

Көрсету мәзірін қосады немесе өшіреді.

**(21) ED FORMAT** 

Сурет форматын таңдайды.

#### $(22)$   $\tilde{\text{X}}$  INCR. SURR

Стерео негіздері үшін Incredible Surround-ты қосады. Моно негіздері үшін кеңістікті режимді қосады.

#### Қашықтан басқару пультінің пайдаланылуы

Қашықтан басқару пультін пайдаланғанда оны теледидарға жақын ұстап, оны қашықтан басқару пультінің сенсорына қаратыңыз. Теледидар мен қашықтан басқару пульті арасында жиһаз, қабырға не басқа нысандармен кедергі жасалмайтынына көз жеткізіңіз.

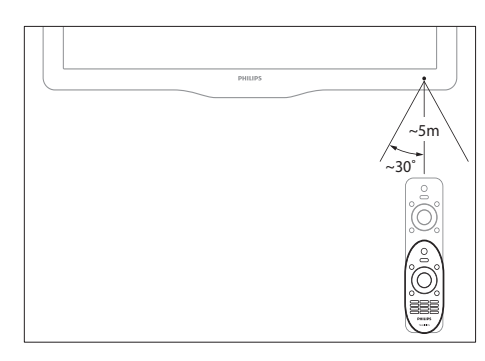

## 4 Теледидарды пайдалану

Бұл бөлім теледидардың негізгі функцияларын іске қосуға көмектеседі.

### Теледидарды немесе күту режимін қосады / өшіреді

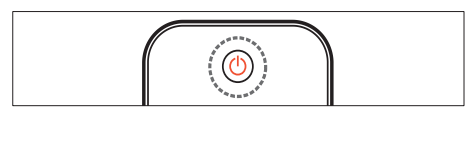

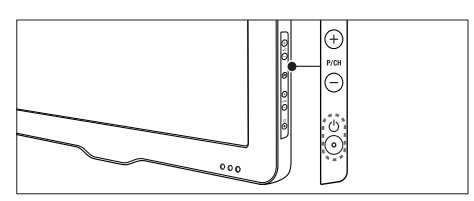

#### Қосу үшін

- Егер күту режимінің индикаторы өшірулі болса, теледидардың бүйіріндегі (Электр қуаты) түймесін басыңыз.
- Егер күту режимінің индикаторы қызыл болса, қашықтықтан басқару пультіндегі Ф (Күту режимі қосылды) түймесін басыңыз.

#### Күту режиміне қосу үшін

- Қашықтықтан басқару пультіндегі (Күту режимі қосылды) түймесін басыңыз.
	- » Күту режимінің индикаторы қызылға ауысады.

#### Өшіру үшін

- Теледидардың бүйіріндегі
	- (Электр қуаты) түймесін басыңыз.
	- » Күту режимінің индикаторы өшеді.

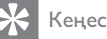

• Теледидар күту режимінде электр қуатын аз пайдаланғанмен, қуатты пайдалануды жалғастыра береді. Ұзақ уақыт пайдаланылмайтын болған жағдайда, теледидардың электр шнурын ток көзінен ажыратып қойыңыз.

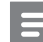

#### Есте сақтаңыз

• Егер сіз қашықтан басқару пультін таба алмай, теледидарды күту режимінен қосқыңыз келсе, теледидардың бүйіріндегі P/CH +/- түймесін басыңыз.

### Арналарды ауыстырып қосу

- Қашықтан басқару пультіндегі P +/- түймесін немесе теледидардың бүйіріндегі P/CH +/- түймесін басыңыз.
- Арнаның нөмірін Сандық түймелер арқылы енгізіңіз.
- Арналар кестесін пайдалану үшін OK түймесін басыңыз.
- Алдыңғы арнаға оралу үшін қашықтан басқару пультіндегі BACK P/P түймесін басыңыз.

#### Есте сақтаңыз

• Сүйікті тізімді пайдаланғанда, тізімдегі (ақылдасу 'Сүйікті тізімді таңдау' бет 20) арналарды ғана таңдауға болады.

### Арналар кестесімен арналарды ауыстырып қосу

Арналар кестесі әрдайым барлық қатынаулы арналарды кесте форматымен көруге мүмкіндік береді.

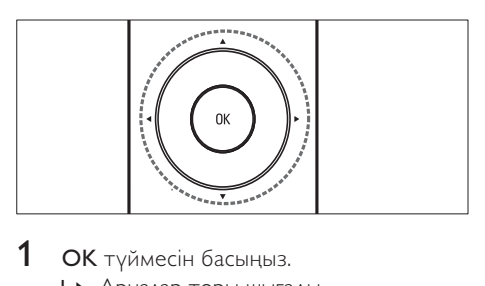

- 1 OK түймесін басыңыз. » Арналар торы шығады.
- 2 Арнаны қарап шығу үшін  $\blacktriangle$   $\blacktriangleright$ түймесін басыңыз.
- $3$  Таңдалған арнаны көру үшін  $\alpha$ К түймесін басыңыз.

### Жалғаулы құрылғыларды көру

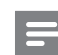

Есте сақтаңыз

• Құрылғыны теледидардың ресурсы ретінде таңдаңдың алдында оны қосыңыз.

#### Ресурс түймесін пайдалану

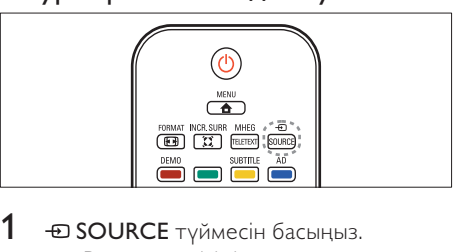

- 1 **E SOURCE** түймесін басыңыз. » Ресурстар тізімі шығады.
- $2$  Құрылғыны таңдау үшін  $\blacktriangle\blacktriangledown$  түймесін басыңыз.
- $3$  Таңдауыңызды растау үшін ОК түймесін басыңыз.
	- » Теледидар таңдалған құрылғыға қосылады.

### Теледидардың дыбыс деңгейін дұрыстау

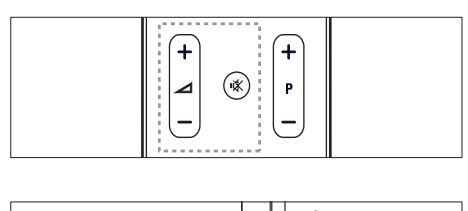

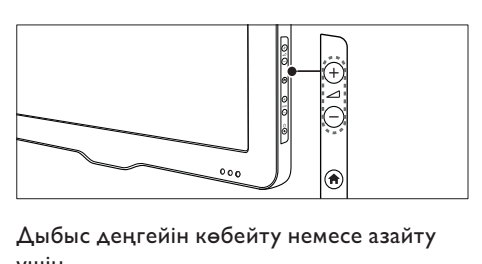

#### Дыбыс деңгейін көбейту немесе азайту үшін

 $\blacktriangle$  +/- түймесін басыныз.

#### Дыбысты өшіру немесе қосу үшін

- Дыбысты өшіру үшін түймесін басыңыз.
- Дыбысты шығару үшін түймесін қайта басыңыз.

### Телемәтінді пайдалану

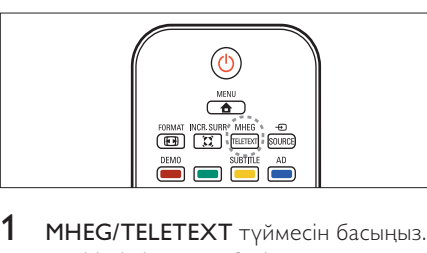

- 1 MHEG/TELETEXT түймесін басыңыз. » Негізгі индекс беті шығады.
- $2$  Бетті былайша таңдаңыз:
	- Беттің нөмірін енгізу үшін Сандық түймелер түймесін басыңыз
	- Келесі немесе алдыңғы бетті көру үшін P +/- түймесін басыңыз
	- Түрлі түсті кодтағы элементті таңдау үшін Түрлі түсті түймелер түймесін басыңыз
	- Алдыңғы көрілген бетке оралу үшін **b BACK** түймесін басыңыз
- $3$  Телемәтіннен шығу үшін MHEG/TELETEXT түймесін басу.

#### Есте сақтаңыз

• Тек Ұлыбритания пайдаланушылары үшін: Кейбір сандық телеарналар арнаулы сандық мәтін қызметтерін (мысалы, ВВС1) ұсынады.

## 5 Теледидардың қосымша мүмкіндіктерін пайдалану

### Теледидар мәзірлеріне қатынау

Мәзірлер арналарды орнатуға, сурет пен дыбыс параметрлерін өзгертуге және басқа мүмкіндіктерге қатынауға көмектеседі.

 $1\;$   $\;$   $\;$  MENU түймесін басыңыз. » Мәзір экраны шығады.

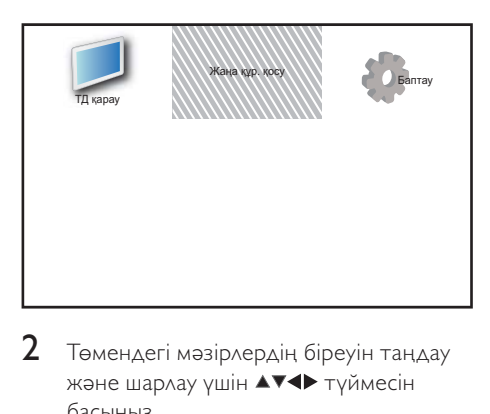

- 2 Төмендегі мәзірлердің біреуін таңдау және шарлау үшін ▲▼◀▶ түймесін басыңыз.
	- [ТД қарау]: Басқа ресурс таңдалған жағдайда, антенна ресурсын ауыстырып қосады.
	- [Жаңа құр. қосу]: Жаңа құрылғыларды бастапқы мәзірге қосады.
	- [Баптау]: Сурет, дыбыс және басқа параметрлерді өзгертетін мәзірлерге кіргізеді.
- $\,3\,$  Таңдауыңызды растау үшін ОК түймесін басыңыз.
- $4$  Шығу үшін  $\triangle$  MENU түймесін басыңыз.

### Кеңес

• [Жаңа құр. қосу] таңдағаннан кейін экрандағы нұсқауларды орындап, тиісті құрылғы мен коннекторды таңдаңыз.

### Құрылғылардың атауларын бастапқы мәзірден өзгерту

Жаңа құрылғыны бастапқы мәзірге қосқан соң, оның атауын қалауыңызша өзгертуіңізге болады.

- 1 **AMENU** түймесін басыңыз.<br>2 MK құрылғыны атауын өзгертүге
- 2 Құрылғыны атауын өзгертуге таңдау үшін ▲▼◀▶ түймесін басыңыз.
- **3**  $\Box$  **OPTIONS** түймесін басыңыз. » Параметрлер мәзірі шығады.
- 4 [Құрылғы атын өзг.] опциясын таңдау үшін ▲▼ түймесін, сосын **OK** түймесін басыңыз.
	- » Мәтін енгізу терезесі шығады.
- $5$  Таңбаларды таңдау үшін  $\rightarrow \rightarrow \rightarrow$ түймесін басыңыз.
- $6$  Әр таңбаны растау үшін **ОК** түймесін басыңыз.
- $7$  Құрылғылардың атауларын өзгертуді аяқтау үшін [Дайын] опциясын таңдап, OK түймесін басыңыз.

#### Есте сақтаңыз

- Құрылғы атауының ұзындығы 16 таңбаға дейін болады.
- Бас әріпті кіші әріпке және керісінше өзгерту үшін [Аа] түймесін басыңыз.

### Құрылғыларды бастапқы мәзірден жою

Егер құрылғы теледидарға бұдан кейін қосылмайтын болса, оны бастапқы мәзірден жойып тастаңыз.

- **1**  $\bullet$  **MENU** түймесін басыңыз.<br>2 Жойылатын курылғыны танд
- 2 Жойылатын құрылғыны таңдау үшін түймесін басыңыз.
- **3**  $\Box$  **OPTIONS** түймесін басыңыз.
- $4$  [Құр. алып тастау] опциясын таңдау үшін ▲▼ түймесін, сосын **OK** түймесін басыңыз.
- $5$  [Жою] тандап, одан кейін ОК түймесін басыңыз.
	- » Таңдалған құрылғы бастапқы мәзірден жойылады.

### Сурет пен дыбыс параметрлерін өзгерту

Сурет пен дыбыс параметрлерін

ұйғарғаныңызға сәйкестендіру үшін өзгертіңіз. Алдын ала орнатылған параметрлерді қолдануға немесе параметрлерді қолмен өзгертуге болады.

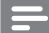

#### Есте сақтаңыз

• Теледидарды көріп отырғанда немесе сыртқы құрылғыларды пайдаланғанда, сурет және дыбыс параметрлеріне жылдам кіру үшін <sup>D</sup>OPTIONS түймесін басып, [Сурет және дыбыс] опциясын таңдаңыз.

#### Параметрлер көмекшісін пайдалану

Сурет және дыбыс параметрлеріне алып бару үшін параметрлер көмекшісін пайдаланыңыз.

- $1 \quad$   $\bullet$  MENU түймесін басыңыз.
- **2** [Баптау] > [Сурет] > [Параметр көм.] тармақтарын таңдау үшін түймесін басыңыз.
- $3$  OK түймесін басыңыз.
	- » [Параметр көм.] мәзірі шығады. Қалаған сурет параметрлеріңізді таңдау үшін экрандағы нұсқауларды орындаңыз.

#### Керемет суретті пайдалану

Алдын ала орнатылған сурет параметрлерін қолдану үшін керемет суретті пайдаланыңыз.

- $1$   $\Box$  PICTURE түймесін басыңыз. » [Оптималды сурет] мәзірі шығады.
- $2$  Төмендегі параметрлердің бірін таңдау үшін ▲▼ түймесін басыңыз.
	- [Жеке]: [Параметр көм.] мәзіріндегі параметрлер қатарын қолданады.
	- [Жарқын]: Қанық әрі динамикалық параметрлерді қолданады.
	- [Стандартты]: Көптеген бейне орталары мен түрлеріне сәйкестендіру үшін сурет параметрлерін реттейді.
	- [Кинотеатр]: Фильм көру режимінің параметрлерін қолданады.
	- [Ойын]: Ойын параметрлерін қолданады.
	- [Қоректі үнемдеу]: Қуатты аз қажет ететін сурет параметрлерін қолданады.
	- [Табиғи]: Тамаша сурет сапасын қолданады.
	- [Таңдамалы]: Өзгермелі сурет параметрлерінің тізімін шығарады.
- $3$  Таңдауыңызды растау үшін ОК түймесін басыңыз.
	- » Таңдалған керемет сурет параметрі қолданылады.

#### Сурет параметрлерін қолмен реттеу

- $1 \quad$   $\bullet$  MENU түймесін басыңыз.
- **2** [Баптау] > [Сурет] тармақтарын таңдау үшін ▲▼◀▶ түймесін басыңыз.
- $3$  Төмендегі параметрлерді таңдау үшін түймесін басыңыз.
- [Оптималды сурет]: Алдын ала орнатылған керемет сурет параметрлеріне қатынайды.
- [Бейне контрасты]: Артқы жарықты өзгертпей, бейне мазмұнының қарқындылығын дұрыстайды.
- [Контраст]: Бейне мазмұнын өзгертпей, артқы жарықтың қарқындылығын дұрыстайды.
- [Жарықтылық]: Қара аумақтардың дәрежесі мен детальдерін реттейді.
- [Түс]: Түс қанықтығын реттейді.
- [Реңк]: Өзгеретін түстердің орнын толтырады.
- [Айқындық]: Бейнекескіннің айқындылығын дұрыстайды.
- [Шуды бәсеңдету]: Бейнекескіндегі шуылды сүзеді және азайтады.
- [Реңкке бояу]: Бейнекескіндегі түс балансын реттейді.
- [Таңдамалы реңк]: Түс реңкінің параметрін реттейді. ([Реңкке бояу] > [Таңдамалы] таңдалғанда ғана қол жетімді)
- [Сандық мөлдірлілік]: Сыртқы пикселдермен сәйкестендіру үшін әр пикселді нақты баптайды. Ол керемет, айқындылығы жоғары бейнекескін жасайды.
	- [Қоз. контраст]: Контрастты күшейтеді.[Орташа] параметрі ұсынылады.
	- [Қоз. артқы жарық]: Түсіп тұрған жарыққа сәйкес келтіру үшін теледидардың артқы жарығының ашықтығын реттейді.
	- [MPEG артефакт аз.]: Сандық суреттердегі ауысымды түзетеді. Осы мүмкіндікті қосуға немесе өшіруге болады.
- [Түсті күшейту]: Түстерді жандандырып, ашық түстерді жақсарта түседі. Осы мүмкіндікті қосуға немесе өшіруге болады.
- **[ДК режимі]**: Теледидарға ДК HDMI немесе DVI арқылы қосылғанда суретті реттейді.
- [Сурет пішімі]: Сурет форматын өзгертеді.
- [Сурет өлшемі]: Көретін орынды дұрыстайды. (ең үлкен мәніне қойылғанда, шуылды немесе кескіннің анық емес шетін көруіңіз мүмкін.)
- [Көлденең жылжыту]: PC-VGA, DVI, HDMI немесе YPbPr үшін суретті көлденеңінен реттейді.
- [Тік жылжыту]: PC-VGA, DVI, HDMI немесе YPbPr үшін суретті тігінен реттейді.

### Сурет форматын өзгерту

- **1**  $\blacksquare$  **FORMAT** түймесін басыңыз.
	- » Сурет форматының жолағы шығады.
- $2$  Сурет форматын таңдау үшін  $\blacktriangle\blacktriangledown$ түймесін басыңыз.
	- » Таңдалған сурет форматы іске қосылады.
- $3$  Таңдауыңызды растау үшін ОК түймесін басыңыз.

#### Сурет форматтары туралы қысқаша

Мына сурет параметрлерін конфигурациялауға болады.

Есте сақтаңыз

• Сурет ресурсның форматына байланысты кейбір сурет параметрлері қатынаусыз.

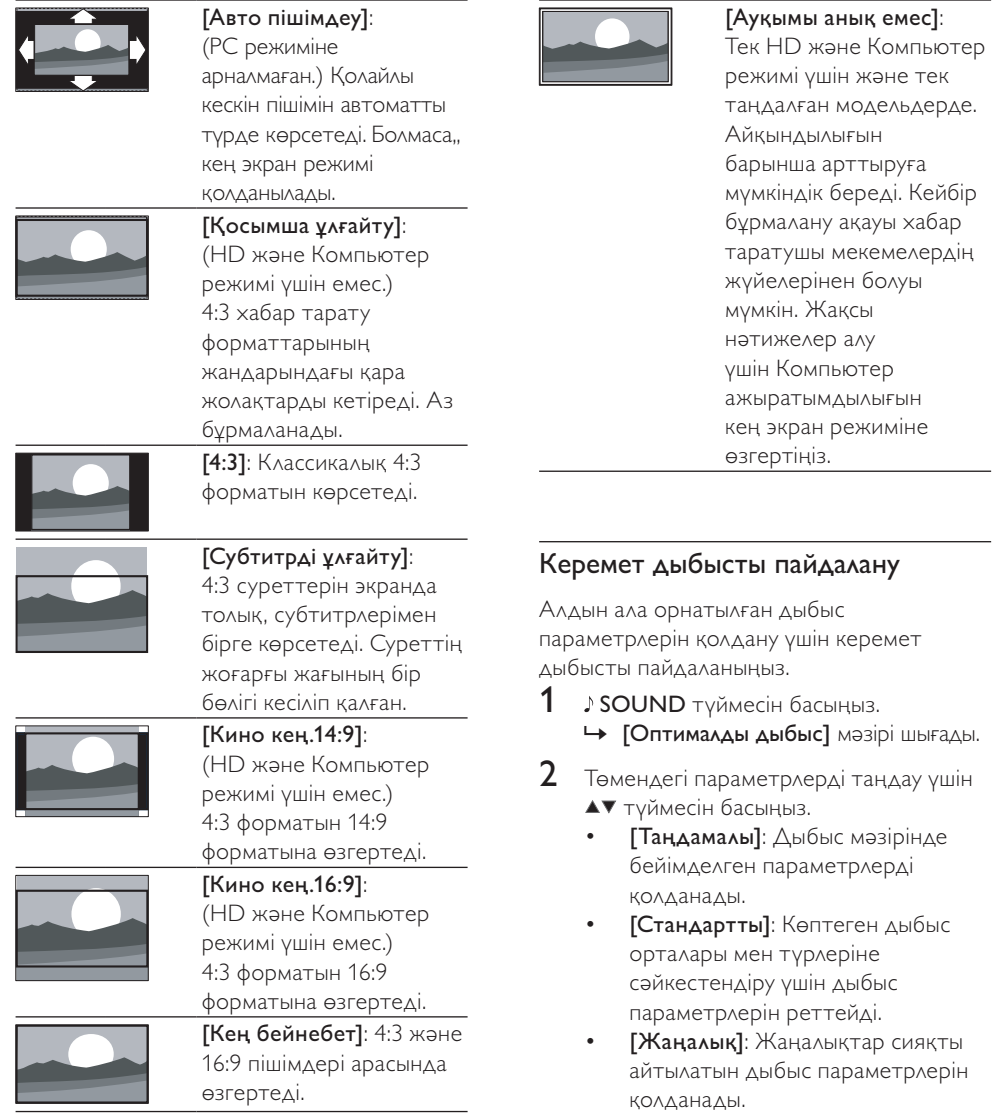

• [Кино]: Фильм параметрлерін

» Таңдалған керемет дыбыс параметрі

қолданады. 3 Таңдауыңызды растау үшін OK

түймесін басыңыз.

қолданылады.

16 KK

#### Дыбыс параметрлерін қолмен дұрыстау

- $1 \quad$   $\bullet$  MENU түймесін басыныз.
- **2** [Баптау] > [Дыбыс] тармақтарын таңдау үшін ▲▼◀▶ түймесін басыңыз. » [Дыбыс] мәзірі шығады.
- $3$  Төмендегі параметрлерді таңдау үшін түймесін басыңыз.
- [Оптималды дыбыс]: Алдын ала орнатылған керемет дыбыс параметрлеріне қатынайды.
- **[Бас дыбыс]**: Басс деңгейін реттейді.
- [Діріл]: Жиілігі жоғары дыбыс деңгейін реттейді.
- [Сандық дыбыс үйлесімі]: Еріннің қозғалысын дыбыстың шығуымен үндестіру мүмкіндігін қосады немесе өшіреді. Ол қосылғанда, теледидар дыбыс пен кескіннің шығуын үндестіреді. Өшірілгенде, теледидарға қосылған сыртқы құрылғыда еріннің қозғалысын дыбыстың шығуымен үндестіру мүмкіндігін дұрыстау керек. (Тек SPDIF қосылғанда қол жетімді)
- [Үнділік]: Дыбыс деңгейін дұрыстайды.
- [Үнд.көр.наш.]: Көзге бүлінген дыбысты тұрақты дыбыспен араластыра орнатады. Қатынаулы болған кезде көзге бүлінген дыбыс экрандағы әрекеттің дыбыстық сипаттамаларын қамтиды. Сондай-ақ, AD (Аудио дескриптор) түймесін басу арқылы осыны қосуға болады. (Тек Ұлыбританияда қолданылады.)
- [Теңгерім]: Оң және сол жақ динамиктердің балансын дұрыстайды.
- [Аудио тіл]: Бірнеше тілмен хабар таратылғанда, сандық арналарға қатынаулы. Қатынаулы аудио тілдерін көрсетеді.
- **[Қосарлы І-ІІ]**: Егер қос дыбыстық тарату қолжетімді болса, дыбыс тілдерін таңдайды.
- [Моно/Стерео]: Егер стерео арнамен тарату қолжетімді болса, моно немесе стерео арнаны таңдайды.
- [ТД күшейткіштері]: Теледидардың динамиктерін қосады немесе өшіреді. (Тек EasyLink сөндірулі болса ғана қол жетімді.)
- [Қоршау]: Кең тарамды дыбысты қосады.
- **[Кулаккап үнділігі]**: Құлақаспаптың дыбыс деңгейін дұрыстайды.
- [Дыбыс деңгейін авто реттеу]: Дыбыс деңгейінің кездейсоқ өзгеруін, мысалы, арналарды ауыстырып қосқанда, автоматты түрде азайтады.
- [Үшб. дыб. деңгейі]: Арналар немесе жалғаулы құрылғылар арасында дыбыс деңгейі айырмашылықтарын анықтайды. Сынақ дыбыс деңгейін өзгертудің алдында жалғаулы құрылғыны қосыңыз.
- **[SPDIF OUT]:** SPDIF жалғаушы арқылы сандық дыбыс шығарудың түрін танланыз.
	- [PCM]: PCM емес дыбыс түрін PCM форматына ауыстырыңыз.
	- [Көп арналы]: Үй кинотеатрына дыбысты шығарады.

### Әмбебап қатынас мәзірін пайдалану

Бірінші рет рет орнатқан кезде әмбебап қатынас мәзірін іске қосуға болады. Қосқан соң, теледидарды немесе сыртқы құрылғыларды пайдаланып отырған кезде көру және есту қабілеті нашар адамдарға арналған мәзірлерге жылдам кіруге болады.

#### Кеңес

- Сондай-ақ, [Баптау] > [Орнатым] > [Таңдаулар] > [Әмбебап кіру] > [Қосулы] опциясын таңдау арқылы әмбебап қатынас мәзірін қосуға болады.
- 1 Теледидарды көріп отырғанда, **OPTIONS** түймесін басыңыз.
	- » Теледидар опцияларының мәзірі шығады.
- $2$  Кіру үшін **[Әмбебап кіру]** опциясын таңдап, ОК не ► пернесін басыңыз.
- $3$  Төмендегі опциялардың біреуін таңдау үшін **+** түймесін, ал кіру үшін **OK** түймесін басыңыз.
	- [Есту бүлінген]: Есту қабілеті нашар адамдарға арналған субтитрлерді қосады.
	- [Анық бүлінген]: [Үнд.көр.наш.] дыбысын шығару үшін динамикті, құлаққапты немесе екеуін де таңдайды. Дыбыстық дескрипторды өшіру үшін [Ажыратулы] опциясын таңдаңыз. (Тек Ұлыбританияда қолданылады).
	- [Үнд.көр.наш.]: Көру қабілеті нашар адамдар үшін дыбыстың қаттылығын реттейді.

#### Кеңес

• Опцияларға кіру үшін қашықтан басқару пультіндегі түрлі түсті түймелерді басыңыз.

### Озық телемәтін мүмкіндіктерін пайдалану

#### Телемәтін опциялары мәзіріне қатынау

Телемәтін параметрлері мәзірі арқылы телемәтін функцияларына кіргізеді.

- **1** MHEG/TELETEXT түймесін басыныз. » Телемәтін экраны шығады.
- **2**  $\Box$  **OPTIONS** түймесін басыңыз. » Телемәтін опциялары мәзірі шығады.
- $3$  Төмендегі опциялардың біреуін таңдау үшін ▲▼ түймесін басыңыз.
	- [Ашып көрсету]: Жұмбақтардың немесе бас қатырғыштардың шешімдері сияқты беттегі жасырулы ақпаратты жасырады немесе көрсетеді.
	- [Қос.бет.қай.айн.]: Ішкі беттер қатынаулы болған жағдайда, ішкі беттерді автоматты түрде қарап шығады.
	- [Тіл]: Басқа таңбалар қатарын пайдаланған кезде тілді дұрыс көрсету үшін басқа тілдер тобына ауыстырып қосады.
	- [Бетті қат. таст.]: Ағымдағы бетті қатырады.
	- [Қос экран] / [Толық экран]: Қос экран телемәтінін қосып өшіреді.
- **4** Таңдау үшін  $\blacktriangle$   $\blacktriangledown$   $\blacktriangle$   $\blacktriangledown$   $\blacktriangledown$   $\blacktriangle$   $\blacktriangledown$   $\blacktriangle$   $\blacktriangledown$   $\blacktriangle$   $\blacktriangledown$   $\blacktriangle$   $\blacktriangle$   $\blacktriangledown$   $\blacktriangle$   $\blacktriangle$ растау үшін OK түймесін басыңыз.
- $5$  Телемәтін опциялары мәзірінен шығу үшін Э ВАСК түймесін басыңыз.

#### Телемәтіннің ішкі беттерін таңдау

Телемәтін бетінде бірнеше ішкі беттер болады. Ішкі беттер негізгі бет нөмірі қатарындағы жолаққа шығады.

- **1** MHEG/TELETEXT түймесін басыңыз. » Телемәтін экраны шығады.
- $2$  Телемәтін бетін таңдау үшін  $P +$ /түймесін басыңыз.
- $3$  Ішкі бетке кіру үшін  $\rightarrow$  түймесін басыңыз.

### T.O.P. таңдаңыз телемәтін хабарлары

Беттер Мазмұны (T.O.P.) телемәтін хабарлары бет нөмірлерін пайдаланбай бір тақырыптан екіншісіне секіруге мүмкіндік береді. T.O.P. телемәтінді барлық ТД арналар қолдамайды.

- **1** MHEG/TELETEXT түймесін басыңыз. » Телемәтін экраны шығады.
- **2**  $\Box$  INFO түймесін басыныз. » T.O.P. шолуы пайда болады.
- $3$  Тақырып таңдау үшін  $\blacktriangle$   $\blacktriangledown$   $\blacktriangleleft$   $\blacktriangledown$   $\blacktriangledown$   $\blacktriangledown$   $\blacktriangleleft$   $\blacktriangledown$   $\blacktriangleleft$   $\blacktriangledown$   $\blacktriangleleft$   $\blacktriangledown$   $\blacktriangleleft$   $\blacktriangleleft$   $\blacktriangledown$   $\blacktriangleleft$   $\blacktriangleleft$   $\blacktriangleleft$   $\blacktriangleleft$   $\blacktriangleleft$   $\blacktriangleleft$   $\blacktriangleleft$   $\blacktriangleleft$   $\blacktriangleleft$   $\blacktriangleleft$   $\blacktriangleleft$   $\blacktriangleleft$  басыңыз.
- $4$  Бетті көру үшін OK түймесін басыңыз.

#### 2.5 телемәтін нұсқасын пайдалану

2.5 телемәтін нұсқасы бірқалыпты телемәтінге қарағанда көбірек түстер мен жақсырақ сызбаларды ұсынады. Егер 2.5 телемәтін нұсқасы арна арқылы таратылса, ол әдепкі мәні бойынша қосылады.

- $1 \quad \triangle$  MENU түймесін басыңыз.
- $2$  [Баптау] > [Орнатым] > [Таңдаулар] > [Телемәтін 2.5] тармақтарын таңдау үшін ▲▼◀▶ түймесін басыңыз.
- $3$  [Қосулы] немесе [Ажыратулы] тармағын таңдау үшін ▲▼ түймесін басыңыз.
- $4$  Таңдауыңызды растау үшін  $\alpha$ К түймесін басыңыз.

### Сүйікті арналардың тізімін құру және пайдалану

Қалаған телеарналарыңызды оңай тауып алу үшін сол арналардың тізімдерін құрып қоюға болады.

#### Сүйікті тізімді таңдау

- $1$  Теледидарды көрген кезде арналар торын көрсету үшін OK түймесін басыңыз.
- **2**  $\Box$  **OPTIONS** түймесін басыңыз. » Арна опциялары мәзірі шығады.
- $3$  [Tiзiмдi таңдау] опциясын таңдау үшін түймесін басыңыз, сосын оған кіру үшін OK түймесін басыңыз.
	- » Арналар тізімінің опциялары пайда болады.
- $4$  [таңдаулы] таңдап, одан кейін ОК түймесін басыңыз.
	- » Тек сүйікті тізімдегі арналар арналар торына шығады.

#### Есте сақтаңыз

• Сүйікті тізімдерге арналар қосқанша, сүйікті арналар торы бос болады.

#### Барлық арналарды көру

Сүйікті тізімнен шығып, барлық орнатылған арналарды көруге болады.

- $1$  Теледидарды көріп отырғанда, ОК түймесін басыңыз.
	- » Арналар торы шығады.
- **2**  $\Box$  **OPTIONS** түймесін басыңыз. » Арна опциялары мәзірі шығады.
- $3$  [Тізімді таңдау] опциясын таңдау үшін түймесін басыңыз, сосын оған кіру үшін OK не түймесін басыңыз.
- $4$  [Барлығы] таңдап, одан кейін ОК түймесін басыңыз.
	- » Арналар тізімінен барлық арналар көрсетіледі.

#### Есте сақтаңыз

• Арналар кестесін көрген кезде, барлық сүйікті арналар жұлдызшамен белгіленеді.

#### Арнаны сүйікті тізімге қосу

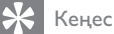

- Арнаны сүйікті тізімге қосардың алдында барлық арналарды көріп алыңыз.
- $1$  Теледидарды көріп отырғанда, **ОК** түймесін басыңыз. » Арналар торы шығады.
- $2$  Сүйікті тізімге қосылатын арнаны

таңдау үшін АТА түймесін басыңыз.

- **3**  $\Box$  **OPTIONS** түймесін басыңыз.
	- » Арна опциялары мәзірі шығады.
- $\,4\,$  [Таңд. рет. таңб.] таңдап, одан кейін OK түймесін басыңыз.
	- » Арна сүйікті тізімге қосылады.

#### Есте сақтаңыз

• Барлық сүйікті арналар арналар торында жұлдызшамен белгіленген.

#### Арнаны сүйікті тізімнен жою

- Теледидарды көріп отырғанда, ОК түймесін басыңыз.
	- » Арналар торы шығады.
- 2 Арнаны өшіруге таңдау үшін  $\blacktriangle$ V $\blacktriangle$ түймесін басыңыз.
- **3**  $\Box$  **OPTIONS** түймесін басыңыз.
- $4$  [Таң.рет таңб.бос.] таңдап, одан кейін OK түймесін басыңыз. » Арна өшіріледі.

### Электрондық Бағдарламалар Нұсқаулығын (EPG) пайдалану

EPG - сандық арналарға арналған экрандағы нұсқаулық. EPG төмендегілерді орындауға мүмкіндік береді:

- Хабар таратып тұрған сандық бағдарламалар тізімін көру
- Келетін бағдарламаларды көру
- Бағдарламаларды жанр бойынша топтастыру
- Бағдарламалар іске қосылғанда еске салуларды орнату
- Қалаған EPG арналарын орнату

#### EPG нұсқаулығын қосу

- Теледидарды көріп отырғанда, **CUIDE** түймесін басыңыз.
	- » EPG жоспарлау экраны шығып, кестедегі бағдарламалар туралы ақпаратты көрсетеді.

#### Есте сақтаңыз

• EPG деректері тек таңдалған елдерде қолданылады және оны жүктеуге біраз уақыт кетуі мүмкін.

#### EPG пайдалану

- $1$  Теледидарды көріп отырғанда, **GUIDE** түймесін басыңыз.
	- » EPG жоспарлаушы экраны пайда болады.
- $2\;$   $\;$   $\;$  MENU түймесін басыңыз.
	- » Бағдарлама нұсқаулығының мәзірі пайда болады.
- $3$  Параметрді таңдау үшін  $\rightarrow \rightarrow \rightarrow$ түймесін, сосын оны растау үшін OK түймесін басыңыз.
- $4$  EPG мәзірінен шығу үшін  $\triangle$  MENU түймесін басыңыз.

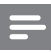

Есте сақтаңыз

• [Қалаған EPG арналары] тізіміндегі арналар ғана EPG мәзірінде пайда болады.

#### EPG опциялар мәзірін пайдалану

Еске салуды орнату немесе жою, күнін өзгерту және басқа пайдалы EPG опцияларына қатынау үшін EPG опциялар мәзірін пайдаланыңыз.

- 1 CHIDE түймесін басыңыз.<br>2 CHIONS түймесін басын
- **<sup>2</sup>** OPTIONS түймесін басыңыз. » EPG мәзірі шығады.
- $3$  Төмендегі опциялардың біреуін таңдау үшін ▲▼ түймесін басыңыз.
	- [Еске салуды орнат] / [Еске салуды жою]: Еске сақтау тізміне бағдарламаларды орнатады немесе өшіреді.
	- [Күнді өзгерту]: EPG күнін орнатады.
	- [Ақпаратты көрсету]: Бағдарлама туралы ақпаратты көрсетеді.
	- [Жанр бойынша іздеу]: Телебағдарламаларды жанр бойынша іздейді.
	- [Кестедегі еске салу]: Бағдарламаның еске салуларының тізімін береді. Тек алдағы бағдарламаларға қол жетімді.
	- [Қалаған EPG арналары]: Қалаған EPG арналарын орнатады.
- $4$  Опцияға кіру немесе оны іске қосу үшін OK түймесін басыңыз.
- $5$  EPG мәзірінен шығу үшін  $\Rightarrow$  BACK түймесін басыңыз.

#### Кеңес

• EPG және арналар торы арасында ауыстырып қосу үшін GUIDE түймесін басыңыз.

### Теледидар сағатын пайдалану

Теледидар экранынан сағатты көрсетуге болады. Сағат телевизиялық қызмет көрсету операторынан алынған уақыт деректерін пайдалана отырып, ағымдағы уақытты көрсетеді.

#### Теледидардың сағатын қолмен орнату

Кейбір елдерде теледидардың сағатын қолмен орнату керек.

- $1\;$   $\;$   $\;$  MENU түймесін басыңыз.
- $2$  [Баптау] > [Мүмкіндіктер] > [Сағат] тармақтарын таңдаңыз.
	- » [Сағат] мәзірі шығады.
- $3$  Уақытты енгізу үшін  $\blacktriangle$   $\blacktriangledown$   $\blacktriangleleft$   $\blacktriangledown$   $\blacktriangledown$   $\blacktriangledown$   $\blacktriangleleft$   $\blacktriangledown$   $\blacktriangleleft$   $\blacktriangledown$   $\blacktriangleleft$   $\blacktriangledown$   $\blacktriangleleft$   $\blacktriangleleft$  басыңыз.
- 4 Растау үшін [Дайын] опциясын таңдаңыз.
- $5$  Шығу үшін  $\triangle$  MENU түймесін басыңыз.

#### Есте сақтаңыз

• Егер таңдалған елде сандық хабар тарату жүйесі болса, сағат теледидардың операторынан алынған уақыт деректерін басым етіп көрсетеді.

- Теледидар сағатын көрсету
- Теледидарды көріп отырғанда, **OPTIONS** түймесін басыныз.
	- » Теледидардың опциялар мәзірі шығады.
- $2$  [Сағат] тармағын таңдаңыз.
- $3$  OK түймесін басыңыз.

#### Есте сақтаңыз

• Сағатты өшіру үшін жоғарыдағы тәртіпті қайталаңыз.

#### Сағат режимін өзгерту

- $1 \quad$   $\bullet$  MENU түймесін басыңыз.
- **2** [Баптау] > [Орнатым] > [Сағат] > [Авто сағат режимі] тармақтарын таңдау үшін ▲▼◀▶ түймесін басыңыз.
- $3$  [Автоматты] немесе [Қолмен] тармағын таңдау үшін ▲▼ түймесін басыңыз.
- $4$  Растау үшін **OK** түймесін басыңыз.

#### Уақыт белдеуін өзгерту

- 1 **AMENU** түймесін басыңыз.<br>2 MERERALI > ГОРНАТЫМІ > ГСА
- $[Баптау]$  >  $[O$ рнатым $]$  >  $[Ca$ ғат $]$  > [Уақыт белдеуі] тармақтарын таңдау үшін ▲▼◀▶ түймесін басыңыз.
- $\,3\,$  Уақыт белдеуін таңдау үшін  $\,$ түймесін басыңыз.
- $4$  Растау үшін **OK** түймесін басыңыз.

#### Есте сақтаңыз

• Бұл опция [Авто сағат режимі] > [Қолмен] таңдалғанда ғана (сағат деректерін жібереті елдерде) қол жетімді.

#### Жаздық уақытты пайдалану

- $1\;$   $\;$   $\;$  MENU түймесін басыңыз.
- $2$   $\,$  [Баптау] > [Орнатым] > [Сағат] > [Жаздық] тармақтарын таңдау үшін түймесін басыңыз.
- $3 \rightarrow$  ішіне кіру үшін [Жаздық] немесе ОК түймесін басыңыз.
- $\,4\,$   $\,$  <code>IC</code>тандартты уақыт<code>l</code> немесе [Жаздық уақыт] тармағын таңдау үшін түймесін басыңыз.
- $5$  Растау үшін **ОК** түймесін басыңыз.

#### Есте сақтаңыз

• Бұл опция [Авто сағат режимі] > [Қолмен] параметрлері таңдалған кезде ғана қатынаулы болады.

### Таймерлерді пайдалану

Белгілі бір уақытта теледидарды күту режиміне қосу үшін таймерлерді орнатуға болады.

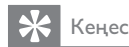

• Таймерлерді пайдаланар алдында теледидардың сағатын орнатыңыз.

#### Теледидарды күту режиміне автоматты қосу (түнгі таймер)

Алдын ала қойылған уақыт кезеңінен кейін түнгі таймер теледидарды күту режиміне қосады.

Кеңес

- Кері есеп кезінде теледидарды ертерек өшіруге немесе автоматты өшіру таймерін нөлдеуге болады.
- 1 **A MENU** түймесін басыңыз.<br>2 MERARTAYL > MWWW.LIVTALL
- 2 [Баптау] > [Мүмкіндіктер]<sup>&</sup>gt; [Ұйқы таймері] тармақтарын таңдау үшін

**АУ Ф** түймесін басыңыз.

- » [Ұйқы таймері] мәзірі шығады.
- $3$  Нөл мен 180 минуттың арасынан бір мәнді таңдау үшін түймесін басыңыз.
	- » Автоматты өшіру таймеріне мәнді бес минуттық қадамдармен қоюға болады. Егер нөлге қойылса, автоматты өшіру таймері өшіп қалады.
- 4 Автоматты өшіру таймерін қосу үшін OK түймесін басыңыз.
	- » Теледидар көрсетілген уақыттан кейін күту режиміне қосылады.

#### Теледидарды автоматты түрде қосу (қосу таймері)

Теледидарды күту режимінен белгілі бір арнаға көрсетілген уақытта қосуға болады.

- 1 **A MENU** түймесін басыңыз.<br>2 MEantavl > Mумкіндіктерl >
- 2 [Баптау] > [Мүмкіндіктер] > [Қосу таймері] тармақтарын таңдау үшін түймесін басыңыз.
- $3$  [Косу таймері] мәзіріне кіру үшін  $\blacktriangleright$ түймесін басыңыз.
	- [Белсенді ету]: Теледидардың жиі қосылатын уақытын таңдайды.
	- [Уақыт]: Теледидарды қосатын уақытты таңдайды.
	- [Бағдарлама нөмірі]: Арнаны немесе қосылған құрылғыны таңдайды.
- Шығу үшін **+ MENU** түймесін басыңыз.

#### Кеңес

**Бұл мүмкіндікті өшіру үшін [Қосу таймері]** > [Белсенді ету] > [Ажыратулы] опциясын тан ланыз.

### Теледидарды құлыптау функцияларын пайдалану

Теледидардың басқару органдарын құлыптау арқылы балаларыңызға белгілі бір бағдарламаларды немесе арналарды көрсетпеуге болады.

#### PIN кодын орнату немесе өзгерту

- **А MENU** түймесін басыңыз.
- $2$  [Баптау] > [Мүмкіндіктер] > [Кодты орнату] / [Кодты өзгерту] опциясын таңдау үшін ▲▼◀▶ түймесін басыңыз.
	- » [Кодты орнату] / [Кодты өзгерту] мәзірі пайда болады.
- 3 Кодты Сандық түймелер арқылы енгізіңіз.
	- » Жаңа PIN кодын беру немесе өзгерту үшін экрандағы нұсқауларды орындаңыз.

#### Кеңес

• Егер сіз кодыңызды ұмытып қалсаңыз, бар кодтарды ауыстырып алу үшін '8888' енгізіңіз.

### Теледидарды құлыптау немесе құлыптан ашу

Барлық арналар мен жалғанған құрылғыларға кіргізбеу үшін теледидарды құлыптайды.

- $1 \quad$   $\bullet$  MENU түймесін басыныз.
- $2$  [Баптау] > [Мүмкіндіктер] > [ТД құлпы] тармақтарын таңдау үшін **АУ Ф** түймесін басыңыз.
	- » PIN кодын енгізуді сұрайды.
- 3 Кодыңызды Сандық түймелер арқылы енгізіңіз.
	- » [ТД құлпы] мәзірі шығады.
- $4$  [Құрсаулау] немесе [Құрсаудан босату] тармағын таңдау үшін түймесін басыңыз.
- $5$  Растау үшін **ОК** түймесін басыңыз.
	- » Барлық арналар және жалғаулы құрылғылар кілттеледі немесе кілттен ашылады.
- $6$  Шығу үшін  $\triangle$  MENU түймесін басыңыз.

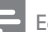

#### Есте сақтаңыз

- Өзгерістің күшіне енуі үшін теледидарды өшіріп, қайтадан қосыңыз.
- Егер сіз [Құрсаулау] тармағын таңдасаңыз, сізге теледидарды қосқан сайын кодты енгізу керек болады.

#### Теледидарды белгілі бір уақытқа кілттеу

- 1 <del>а</del> түймесін басыңыз.<br>2 гБалтау] > ГМумуінді
- 2 [Баптау] > [Мүмкіндіктер]<sup>&</sup>gt; [кейін құлыптау] тармақтарын таңдау үшін АТАР түймесін басыңыз.
	- » Сізге PIN кодты енгізу нұсқауы беріледі.
- 3 Кодыңызды Санды түймелер арқылы енгізіңіз.
- $4$  [Қосулы] тармағын таңдаңыз. » Мүмкіндіктер мәзірі шығады.
- $5$  [Уақыт] таңдап, одан кейін ОК түймесін басыңыз.
- 6 Санды түймелер немесе Жылжу түймелері бар уақытты енгізіңіз.
- 7 [Дайын] тармағын таңдаңыз. » Теледидар автоматты түрде белгіленген уақытта өшеді.

#### Есте сақтаңыз

- Теледидарды қосқан сайын кодты енгізу қажет болады.
- Өзгерту әсер ету үшін теледидарды өшіріп қосыңыз.

#### Бір не одан көп арналарды кілттеу немесе кілттен ашу

- 1 Теледидарды көрген кезде арналар торын көрсету үшін OK түймесін басыңыз.
- $2$  Арнаны кілттеуге немесе кілттен ашуға таңдау үшін ▲▼◀▶ түймесін басыңыз.
- 3 © OPTIONS түймесін басыңыз.<br>4 Manuauhi kiattevi немесе ГАрцан
- 4 [Арнаны кілттеу] немесе [Арнаны ашу] тармағын таңдау үшін ▲▼ түймесін басыңыз.
- $\,$ 5  $\,$  Әрбір таңдау үшін арнаны кілттеуге немесе кілттен ашуға OK түймесін басыңыз.
	- » Арнаны бірінші рет құлыптағанда немесе құлпын шешкенде, PIN кодын енгізуді сұрайды.
- 6 Кодты енгізіп, OK түймесін басыңыз.
	- » Егер арна құлыпталса, құлып белгішесі көрсетіледі.
- $7$  Басқа арналарды құлыптау немесе құлпын шешу үшін осы процесті қайталаңыз.

#### Есте сақтаңыз

- Өзгерістің күшіне енуі үшін теледидарды өшіріп, қайтадан қосыңыз.
- Егер сіз арналарды ауыстырып қосу үшін қашықтықтан басқар пультіндегі P +/ түймесін пайдалансаңыз, құлыпталған арналарды өткізіп жібереді.
- Егер сіз арналар кестесінен құлыпталған арналарға кірсеңіз, PIN кодын енгізуді сұрайды.

### Ата-аналық құлып деңгейлерін орнату

Кейбір сандық хабар тарату стансалары бағдарламаларын жасқа қарай анықтайды. Теледидарыңызды тек балаңыздың жасынан үлкен жас деңгейлері орнатылған бағдарламаларды көрсететін етіп қоюға болады.

- $1 \quad \bullet$  MENU түймесін басыңыз.
- $2$  [Баптау] > [Мүмкіндіктер] > [Ата-ана рейтингі] тармақтарын таңдау үшін

**АТ-** түймесін басыңыз.

» Код орнату экраны шығады.

- 3 Кодыңызды Сандық түймелер арқылы енгізіңіз.
	- » Ата-аналық құлыптың деңгейлер мәзірі шығады.
- $4$  Жас деңгейін таңдау үшін  $\blacktriangle$  түймесін басыңыз.
- $5$  Растау үшін **ОК** түймесін басыңыз.
- $6$  Шығу үшін  $\triangle$  MENU түймесін басыңыз.

### Субтитрлерді пайдалану

Әр телеарна үшін субтитрлерді қосуға болады. Субтитрлер телемәтін немесе DVB-T сандық хабарлар арқылы беріледі. Сандық хабар тарату жүйелері арқылы субтитр тілін таңдауға болады.

#### Субтитрлерді аналогты телеарналарда қосу

- **1** Аналогты телеарнаны таңдаңыз.<br>**2 MHEG/TELETEXT** түймесін басы
- **2 MHEG/TELETEXT** түймесін басыңыз.<br>**3** Субтитр бетінің үш таңбалы бет
- Субтитр бетінің үш таңбалы бет нөмірін Сандық түймелер арқылы енгізіңіз.
- $4$  Телемәтінді өшіру үшін MHEG/TELETEXT түймесін басыңыз.
- $5$  SUBTITLE түймесін басыңыз. » [Субтитр режимі] мәзірі шығады.
- $6$  Әрдайым субтитрлерді көрсету үшін [Қосулы] немесе дыбыс өшірілгенде ғана субтитрлерді көрсету үшін [Дыбыс өшірілгенде қо] параметрін таңдаңыз.
- 7 Субтитрлерді қосу үшін **ОК** түймесін басыңыз.
- $8$  Әрбір аналогты арнада субтитрлерді қосу үшін осы тәртіпті қайталаңыз.

#### Кеңес

• Субтитрлерді өшіру үшін [Субтитр режимі] > [Ажыратулы] параметрлерін таңдаңыз.

### Субтитрлерді сандық телеарналарда қосу

- $1$  Сандық арналарды көріп отырған кезде, SUBTITLE түймесін басыңыз. » [Субтитр режимі] мәзірі шығады.
- $2$  Әрдайым субтитрлерді көрсету үшін [Қосулы] немесе дыбыс өшірілгенде ғана субтитрлерді көрсету үшін [Дыбыс өшірілгенде қо] параметрін таңдаңыз.
- $3$  Субтитрлерді қосу үшін **ОК** түймесін басыңыз.

### Сандық телеарналарда субтитр тілін таңдау

#### Есте сақтаңыз

- Сандық телеарнада субтитр тілін төменде көрсетілгендей етіп таңдаған кезде, орнату мәзіріне орнатылған қажетті субтитр тілі уақытша басым болады.
- 1 **AMENU** түймесін басыңыз.<br>2 MEantavl > Mумкіндіктерl >
- 2 [Баптау] > [Мүмкіндіктер] > [Субтитр тілі] тармақтарын таңдау үшін ▲▼◀▶ түймесін басыңыз.
- $3$  Қатынаулы тілдер тізіміне кіру үшін ОК немесе түймесін басыңыз.
- $4$  Субтитр тілін таңдау үшін  $\blacktriangle\blacktriangledown$  түймесін басыңыз.
- $5$  Растау үшін **ОК** түймесін басыңыз.

#### Кеңес

• Сондай-ақ, теледидарды көріп отырғанда [Субтитр тілі] мәзіріне OPTIONS > [Субтитр тілі] түймелерін басу арқылы кіруге болады.

### USB еске сақтау құрылғысындағы фото суреттерді көру және музыканы ойнату

#### Абайлаңыз

• Philips компаниясы USB еске сақтау құрылғысы қолданылатынқолданылмайтынына жауап бермейді немесе зақымдануға не құрылғыдан деректердің жоғалуына жауапкершілік артпайды.

USB еске сақтау құрылғысына сақталған фото суреттерді көру немесе музыканы тыңдау үшін USB коннекторын пайдаланыңыз.

## 1 Теледидарды қосыңыз.<br>2 USB еске сақтау құрылғ

- USB еске сақтау құрылғысын теледидарға қосыңыз.
	- » Бастапқы мәзір шығады.
- $3$  [USB шолу] таңдау үшін  $\blacktriangle$ V $\blacktriangleleft$ түймесін басыңыз.
- $4$  Растау үшін **ОК** түймесін басыңыз. » USB нобайлық браузері шығады.

#### Кеңес

• Нобайлық және файлдық шолу көріністерін ауыстырып қосу үшін GUIDE түймесін басыңыз.

### Суреттерді көру

- USB құрылғысына шолу жасалғанда [Сурет] қалтасына кіру үшін түймесін басыңыз.
- $2$  Фото суретті немесе фото альбомды таңдау үшін ▲▼◀▶ түймесін басыңыз.
- $3$  Фото суреттті толық экранда көру үшін OK түймесін басыңыз.

#### Кеңес

• Толық экран режимінде фото суреттердің арасында жылжыту үшін түймесін басыңыз.

#### Фото суреттерді слайдшоумен көру

- 1 Фото суреттің толық экрандағы бейнекескіні көрсетілгенде, OK түймесін басыңыз.
	- » Слайдшоу таңдалған фото суреттен басталады.
- $2$  Слайдшоуды басқару үшін мына түймелерді басыңыз:
	- Слайдшоуға пауза жасау үшін OK түймесін.
	- Артқа қайту немесе келесі бейнекескінге жылжу үшін түймесін.
	- Слайдшоуды тоқтату жасау үшін  $\blacktriangleright$  BACK түймесін.

#### Слайдшоу параметрлерін өзгерту

- $1$  Слайдшоумен көріп отырғанда, **<sup>©</sup>** OPTIONS түймесін басыңыз.
	- » Слайдшоудың опциялар мәзірі шығады.
- $2$  Төмендегілердің біреуін таңдау үшін түймесін басыңыз.
	- [Слайдшоуды бастау] / [Слайдшоуды тоқтат]: Слайдшоуды көрсетеді немесе тоқтатады.
	- [Сл. көрм. ау.]: Бір суреттен екіншісіне өту қозғалысын орнатады.
	- [Сл. көрм. жиіл.]: Суреттің көрсетілетін уақыт мөлшерін қояды.
	- [Кескінді бұру]: Суретті айналдырады.
	- [Ақпаратты көрсету]: Суреттің атауын, күнін, өлшемдерін және слайдшоудағы келесі суретті көрсетеді.
- $3$  Параметрді растау үшін ОК түймесін басыңыз.

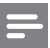

#### Есте сақтаңыз

• [Кескінді бұру] және [Ақпаратты көрсету] параметрлері слайдшоуды тоқтата тұру үшін OK түймесін басқанда ғана пайда болады.

#### Музыканы тыңдау

- $1$  USB нобайлық браузері көрінісінде [Әуен] параметрін таңдап, оған кіру үшін түймесін басыңыз.
	- Нобайлық және файлдық шолу көріністерін ауыстырып қосу үшін **GUIDE** түймесін басыңыз.
- $2$  Музыкалық тректі немесе альбомды таңдау үшін ▲▼◀▶ түймесін басыңыз.
- $\,3\,$  Таңдалған музыканы ойнату үшін ОК түймесін басыңыз.

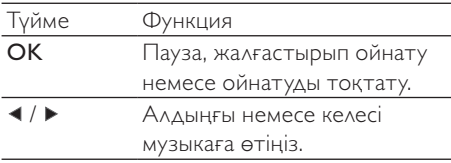

#### Музыка параметрлері

Музыканы тыңдағанда, төмендегі музыка параметрлерінің біреуіне өту үшін **OPTIONS** түймесін басыңыз.

- [Ойнатуды бастау] / [Ойнатуды тоқтату]: Музыканы ойнатуды бастайды немесе тоқтатады.
- [Қайталау] / [Бір рет ойнату]: Өлеңді қайталайды. / Қайталап ойнату режимін өшіреді және өлеңді немесе альбомды бір рет ойнатады.
- [Араластыру қосулы] / [Араластыру өшірулі]: Өлеңдерді еркін ойнату функциясын қосады немесе өшіреді.
- [Ақпаратты көрсету]: Файлдың атын көрсетеді.
- [ТД күшейткіштері]: Теледидардың динамиктерін қосады немесе өшіреді. (Тек EasyLink сөндірулі болса ғана қол жетімді.)
- [Дыбыс]: Дыбыс параметрін реттейді.

#### Слайдшоуды музыкамен көру

Суреттердің слайдтарын муызкалық фонмен көруге болады.

- $1$  Өлеңдер альбомын таңдаңыз.<br>2 ОК түймесін басыныз.
- **2 OK** түймесін басыңыз.<br>**3** FISB мазминин шолуға
- 3 USB мазмұнын шолуға оралу үшін BACK түймесін басыңыз.
- $\frac{4}{5}$  Суреттер альбомын таңдаңыз.<br>5 ОК түймесін басыныз
- ОК түймесін басыңыз.

#### USB еске сақтау құрылғысын ажырату

#### Абайлаңыз

- USB еске сақтау құрылғысын зақымдауға жол бермеу үшін мына тәртіпті орындаңыз.
- $1$  USB браузерінен шығу үшін  $\Rightarrow$  BACK түймесін басыңыз.
- **2** Бес секунд күтіп, USB еске сақтау құрылғысын ажыратыңыз.

### Сандық радио арналарды тыңдау

Егер сандық хабарлар таратылса, сандық радио арналар орнату кезінде автоматты түрде орнатылады.

- $1$  Теледидарды көрген кезде арналар торын көрсету үшін OK түймесін басыңыз.
- **<sup>2</sup>** OPTIONS түймесін басыңыз.
- 3 [Тізімді таңдау] > [Радио] тармактарын таңдау үшін ▲▼ түймесін басыңыз.
	- » Радио арналар торы шығады.
- $4$  Радио арнаны таңдау үшін  $\blacktriangle$ V $\blacktriangle$ түймесін басыңыз, сосын тыңдау үшін OK түймесін басыңыз.

#### Есте сақтаңыз

• Радио арналардан шығу және барлық арналарды көру үшін **[Тізімді таңдау]** > [Барлығы] тармақтарын таңдаңыз.

### Теледидардың бағдарламалық құралын жаңарту

Philips компаниясы өнімдерін үнемі жақсартып отыруға тырысады, сондықтан біз жаңартулар қатынаулы болған кезде теледидардың бағдарламалық құралын жаңартуды ұсынамыз.

www.philips.com/support сайтының қатынаулы екенін тексеріңіз.

#### Орнатылған бағдарламалық құрал нұсқасын тексеру

- $1\;$   $\;$   $\;$  MENU түймесін басыңыз.
- $2$  [Баптау] > [Бағд. жаңартымы] > [Ағымдағы бағдарламал] тармақтарын таңдау үшін ▲▼◀▶ түймесін басыңыз.
	- » Теледидар орнатылған бағдарламалық құрал нұсқасы туралы ақпаратты көрсетеді.

#### Бағдарламалық жасақтаманы жүктеу

- $1$  Дербес компьютеріңізде веб-браузерді ашып, www.philips.com/support сайтына өтіңіз.
- $2$  Бағдарламалық жасақтаманың соңғы жаңарту файлын дербес компьютеріңізге жүктеңіз.
- $3$  Мұрағат файлды шығарып алыңыз.
- $4$  autorun.upg файлын USB құрылғысының түбір каталогына көшіріңіз.

#### Бағдарламалық жасақтаманы жаңарту

Теледидардың бағдарламалық жасақтамасын USB еске сақтау құрылғысы немесе сымсыз жүктеу арқылы жаңартуға болады.

#### USB құрылғысы арқылы жаңарту

USB еске сақтау құрылғысын теледидарға қосыңыз.

- $1$  Егер бағдарламалық жасақтаманы жаңарту экраны автоматты түрде пайда болмаса, [Баптау] > [Бағд. жаңартымы] > [Жерг. жаңартулар] > [USB] опциясын таңдаңыз.
- $2$  Теледидардың бағдарламалық жасақтамасын қолмен жаңарту үшін OK түймесін басыңыз.
- $3$  Жаңартуды аяқтау үшін экрандағы нұсқауларды орындаңыз.

#### Есте сақтаңыз

• Бағдарламалық құралды жаңарту аяқталған соң, теледидар қайта іске қосылады.

#### Сымсыз жүктеу арқылы жаңарту

- 1 Егер (DVB-T) сандық хабар тарату пайдаланылса, теледидар бағдарламалық құралды жаңартуды автоматты түрде қабылдайды. Егер сіз бағдарламалық құралды жаңартуды сұрайтын хабарды экраннан алсаңыз:
	- Бағдарламалық құралды бірден жаңарту үшін [Қазір жаңарту] тармағын таңдаңыз.
	- Сол кезде жаңарту экранынан шығып, кейінірек еске салуы үшін [Кейінірек еске салу] тармағын таңдаңыз.
	- Жаңартуды өткізу үшін [Болдырмау] тармағын таңдаңыз.
- $2$  Егер сіз **[Болдырмау]** тармағын таңдасаңыз, OAD жаңартуына [Баптау] > [Бағд. жаңартымы] > [Жерг. жаңартулар] > [OAD] тармақтарын таңдау арқылы қолмен қатынауға болады.
- $3$  Қатынаулы OAD нұсқасын таңдап, OK түймесін басыңыз.
- $4$  Жаңартуды іске қосу үшін экрандағы нұсқауларды орындаңыз.

#### Есте сақтаңыз

• Бағдарламалық құралды жаңарту аяқталған соң, теледидар қайта іске қосылады.

### Теледидар артықшылықтарын өзгерту

Теледидардың параметрлерін реттеу үшін параметрлер мәзірін пайдаланыңыз.

- 1 **AMENU** түймесін басыңыз.<br>2 MERARI > Юрнатымі > Паі
- 2 [Баптау] > [Орнатым] > [Таңдаулар] тармақтарын таңдаңыз.
	- [Орын]: Теледидар параметрлерін орныңызға - үйге немесе дүкенге оңтайландырады.
	- [Үнділік жолағы]: Дыбыс қаттылығын дұрыстағанда дыбыс қаттылығының жолағын көрсетеді.
	- [Арна ақпараты]: Арналарды ауыстырып қосқан сайын телеарна туралы ақпаратты көрсетеді. Арна туралы ақпаратты көру үшін [Толық] немесе арна туралы ақпаратты өшіру үшін [Ажыратулы] опциясын таңдаңыз.
	- [Әмбебап кіру]: Әмбебап қатынас мәзірін қосады немесе өшіреді.
	- [EasyLink]: EasyLink құрылғылары арасында бір рет басып ойнатуға және бір рет басып күту режиміне қосуға мүмкіндік береді.
	- [Pixel Plus Link]: Жалғанған құрылғылардың параметрлерінен басым болып, теледидардың параметрлерін пайдаланады. (Тек EasyLink қосулыі болса ғана қол жетімді.)
	- $[T$ елемәтін 2.5]: 2.5 телемәтін нұсқасын қосады немесе өшіреді. (Сандық теледидар үшін)
	- [E-жапсырғыш]: Тек дүкен режимі үшін. Стикердің орнын анықтайды.
- $3$  Артықшылығын таңдау үшін  $\sqrt{4}$ түймесін басыңыз.
- $4\,$  OK түймесін басыныз.
- $5$  Шығу үшін  $\triangle$  MENU түймесін басыңыз.

### Расшифровка жасайтын канал

Расшифровка жасайтын құрылғы арқылы қамтамасыз етілетін каналдарды ТД канал таңдауышқа көрсетуіңізге болады. Осы жолмен сіз каналдарды телевизорыңыздың RC пайдаланып осы каналдарды таңдауыңызға болады. Декодерді немесе дескремблерді EXT1 (SCART) ұясына жалғау керек.

#### Расшифровка жасайтын құрылғы каналын орнату

Арналарды декодерден немесе дескремблерден көрсету.

- $1 \quad \bullet$  MENU түймесін басыңыз.
- $2$  [Баптау] > [Орнатым] > [Декодер] тармақтарын таңдаңыз.
- $3$  [Декодер] мәзіріне кіру үшін  $\blacktriangleright$ түймесін басыңыз.
- $4$  [Арна] опциясын таңдау үшін  $\rightarrow$ түймесін басыңыз, сосын оған кіру үшін түймесін басыңыз.
- $5$   $\Delta$ екодер / десремблер арнасына көрсетілетін бір арнаны таңдап, оны растау үшін OK түймесін басыңыз.
- $6$  Кіру үшін [Күй] опциясын таңдап,  $\blacktriangleright$ түймесін басыңыз.
- 7 Декодермен / дескремблермен пайдаланылатын [EXT 1] (SCART) коннекторын таңдаңыз.
- $8$  OK түймесін басыңыз.
- $9$  Шығу үшін  $\triangle$  MENU түймесін басыңыз.

#### Есте сақтаңыз

• Расшифровка жасайтын құрылғысымен пайдаланатын қосқышты таңдағыңыз келмесе [Ешбір] түймесін басыңыз.

### Теледидардың демонстрация режимін іске қосу

Теледидардың мүмкіндіктерін жақсы түсіну үшін демонстрацияларды пайдалануға болады. Кейбір демонстрациялар белгілі бір модельдерде болмайды. Қол жетімді демонстрациялар мәзірлер тізімінде көрсетіледі.

- $1$  Қашықтықтан басқару пультіндегі DEMO түймесін басыңыз.
- $2$  Демо режимді таңдау үшін  $\blacktriangle\blacktriangledown$ түймесін басыңыз, сосын оны көру үшін OK түймесін басыңыз.
- $3$  Шығу үшін DEMO түймесін басыңыз.

### Теледидардың зауыттық параметрлерін қалпына келтіру

Теледидардың әдепкі сурет және дыбыс параметрлерін қалпына келтіруге болады. Арналарды орнату параметрлері сол қалпында қалады.

- **1 А** MENU түймесін басыңыз.<br>2 ГБалтау1 > ГОрнатым1 >
- 2 [Баптау] > [Орнатым]<sup>&</sup>gt; [Зау. орнатымдар] тармақтарын таңдаңыз.
- $3$  [Зау. орнатымдар] тармағына кіру үшін түймесін басыңыз.
- $4$  3ауыттық мәндерді қайтаруды іске қосу үшін [Қалпына келтіру] тармағын таңдаңыз.
- $5$  OK түймесін басыңыз.
- $6$  Шығу үшін  $\triangle$  MENU түймесін басыңыз.

## 6 Арналарды орнату

Теледидарды бірінші рет орнатқанда, сізге мәзір тілін таңдауға және теледидар және сандық радио арналарын (болған жағдайда) орнатуға нұсқау береді. Бұл тарауда арналарды қайта орнату және нақты баптау тәсілдері туралы нүсқаулар берілген.

### Арналарды автоматты түрде орнату

Бұл бөлім арналарды автоматты түрде іздеу және сақтау тәсілдерін суреттейді.

#### 1-қадам Мәзір тілін таңдау

- $1 \quad$   $\bullet$  MENU түймесін басыңыз.
- $2$  [Баптау] > [Орнатым] > [Тіл] > [Мәзір тілі] тармақтарын таңдау үшін түймесін басыңыз.
- $3 \rightarrow$  ішіне кіру үшін [Мәзір тілі] немесе OK түймесін басыңыз.
- $4$  Тілді таңдау үшін  $\blacktriangleright$ түймесін басыңыз.
- 5 Растау үшін **ОК** түймесін басыңыз.
- $6$  [Орнатым] мәзіріне оралу үшін түймесін басыңыз.

#### 2-қадам Еліңізді таңдау

Теледидар орнатылатын елді таңдаңыз. Сол елге қол жетімді арналар теледидарға орнатылады.

- $1\;$   $\;$   $\;$  MENU түймесін басыңыз.
- $2$  [Баптау] > [Орнатым] > [Арнаны орнату] > [Арналарды автоматты түрде іздеу] тармақтарын таңдау үшін түймесін басыңыз.
- $3$  Мәзірге кіру үшін ОК немесе  $\blacktriangleright$ түймесін басыңыз.
	- » Ел мәзірі шығады.
- $4$  Еліңізді таңдау үшін  $\blacktriangle\blacktriangledown$  түймесін басыңыз.
- $5$  Таңдауыңызды растау үшін ОК түймесін басыңыз.
	- » Арналарды орнату торы экранға шығады.

#### 3-қадам Арналарды орнату

Қол жетімді аналогты және сандық телеарналарды және сандық радио арналарды автоматты түрде орнатады.

- $1$  Арналарды орнату нұсқаулығы бар экраннан[Толық орнату] опциясын тан ланыз.
- 2 Растау үшін **ОК** түймесін басыңыз.
	- » Теледидар барлық қатынаулы арналарды іздей және сақтай бастайды.
- $3$  Орнатып болған соң, орнату мәзірінен шығу үшін OK түймесін басыңыз.

#### Арналар тізімін жаңарту

Теледидар күту режимінде тұрғанда, арналарды автоматты түрде жаңартуды қосуға болады. Теледидарға сақталған арналар хабар тарату стансасындағы арналар туралы ақпаратқа сәйкес күнделікті таңертең жаңартылып отырады.

- $1 \cdot A$  MENU түймесін басыңыз.
- $2$  [Баптау] > [Орнатым] > [Арнаны орнату] > [Күту режимінде жа] тармақтарын таңдау үшін түймесін басыңыз.
- $3$  Автоматты жаңартуды іске қосу үшін [Қосулы] немесе оны ажырату үшін [Ажыратулы] тармағын таңдаңыз.

### Арналарды қолмен орнату

Бұл бөлім аналогты теледидар арналарын қолмен іздеу және сақтау тәсілдерін суреттейді.

### 1-қадам Жүйені таңдау

#### Есте сақтаңыз

• Егер жүйе параметрлері дұрыс болса, бұл қадамды өткізіп жіберіңіз.

- **1 А** MENU түймесін басыңыз.<br>**2** ГБалтауІ > ГОрнатымІ >
- $[Баптау]$  >  $[Opнатым]$  > [Арнаны орнату] > [Аналог: қолмен орнату] тармақтарын таңдау үшін түймесін басыңыз.
	- » [Аналог: қолмен орнату] мәзірі шығады.
- $3$  [Жүйе] опциясын таңдау үшін  $\blacktriangle\blacktriangledown$ түймесін басыңыз, сосын оған кіру үшін түймесін басыңыз.
- $4$  Еліңізді немесе аймағыңызды таңдау үшін ▲▼ түймесін басыңыз.
- $5$  Растау үшін **ОК** түймесін басыңыз.
- $6$  [Арнаны орнату] мәзіріне оралу үшін  $\triangleleft$ түймесін басыңыз.

#### 2-қадам Жаңа теледидар арналарын іздеу және сақтау

- $1\;$   $\;$   $\;$  MENU түймесін басыңыз.
- $2$  [Баптау] > [Орнатым] > [Арнаны орнату] > [Аналог: қолмен орнату] тармақтарын таңдау үшін түймесін басыңыз.
	- » [Аналог: қолмен орнату] мәзірі шығады.
- $3 \rightarrow \tau$  тармағын таңдау үшін [Іздеу] түймесін, сосын кіру үшін түймесін басыңыз.
- $4$  Үш таңбалы жиілікті қолмен енгізу үшін түймесін басыңыз.
- $5$  Iздеуді бастау үшін  $\alpha$ К түймесін басыңыз.
	- » Егер арна таңдалған жиілікте қолжетімді болмаса, келесі қолжетімді арнаны іздеу үшін OK түймесін басыңыз.
- $6$  Жана арна табылғанда  $\Rightarrow$  BACK түймесін басыңыз.
- $7$   $\,$  Жана арнаны жана арна нөмірімен сақтау үшін [Жаңа арна етіп сақта] таңдайтын ▲▼ түймесін басыңыз.
- $8$  [Жаңа арна етіп сақта] опциясына кіру үшін OK түймесін, сосын OK түймесін басыңыз.
- **9** [Арнаны орнату] мәзіріне оралу үшін түймесін басыңыз.

#### 3-қадам Аналогты арналарды нақты баптау

- $1\;$   $\;$   $\;$  MENU түймесін басыңыз.
- $2$  [Баптау] > [Орнатым] > [Арнаны орнату] > [Аналог: қолмен орнату] тармақтарын таңдау үшін ▲▼◀▶ түймесін басыңыз.
	- » [Аналог: қолмен орнату] мәзірі шығады.
- $3$  [Куйін келтіру] опциясын таңдау үшін түймесін басыңыз, сосын оған кіру үшін түймесін басыңыз.
- $4$  Жиілігін реттеу үшін  $\blacktriangle\blacktriangledown$  түймесін басыңыз.
- $5$  Растау үшін **ОК** түймесін басыңыз.
- 6 Арна нөмірін сақтауға [Ағымдағы арнаны сақтау] опциясын таңдау үшін түймесін басыңыз.
- 7 [Ағымдағы арнаны сақтау] опциясына кіру үшін ▶ түймесін, сосын ОК түймесін басыңыз.
- $8$  [Арнаны орнату] мәзіріне оралу үшін түймесін басыңыз.

### Арналардың атауларын өзгерту

Арналардың атауларын өзгертуге болады. Арна таңдалған кезде атауы шығады.

- $1$  Teледидарды көрген кезде арналар кестесін көрсету үшін OK түймесін басыңыз.
- 2 Атты өзгерту үшін арнаны таңдаңыз.<br>3 ПОРТІОНЯ түймесін басыныз
- **© OPTIONS** түймесін басыныз. » Арна опциялары мәзірі шығады.
- $4$  [Арнаны қайта атау] опциясын таңдау үшін ▲▼ түймесін, сосын ОК түймесін басыңыз.
	- » Мәтін енгізу терезесі шығады.
- $5$  Таңбаларды таңдау үшін  $\rightarrow \rightarrow$ түймесін басыңыз.
- $6$  Әр таңбаны растау үшін **ОК** түймесін басыңыз.
- 7 [Дайын] опциясын таңдаңыз, сосын құрылғының атын өзгертуді аяқтау үшін OK түймесін басыңыз.

#### Кеңес

• Бас әріпті кіші әріпке және керісінше өзгерту үшін [Аа] түймесін басыңыз.

### Арналарды ретке келтіру

Арналарды орнатқаннан кейін олардың шығу ретін дұрыстауға болады.

- 1 Теледидарды көрген кезде арналар торын көрсету үшін OK түймесін басыңыз.
- **2**  $\Box$  **OPTIONS** түймесін басыңыз. » Арна опциялары мәзірі шығады.
- $3$  [Кайта реттеу] опциясын таңдау үшін **АУ** түймесін, сосын **ОК** түймесін басыңыз.

4 Арнаны қайта реттеуге таңдап, OK түймесін басыңыз.

» Таңдалған арна ерекшеленеді.

- $5$  Ерекшеленген арнаны қажетті орынға жылжыту үшін ▲▼◀▶ түймесін, сосын OK түймесін басыңыз.
- $6$   $\Box$  OPTIONS түймесін басыңыз. » [Аяқталған қайта р] экранға шығады.
- 7 Растау үшін **OK** түймесін басыңыз.<br>8 Аруалар көстөсінен шығу үшін
- 8 Арналар кестесінен шығу үшін BACK түймесін басыңыз.

### Сандық сигналды қабылдауды тексеру

Сандық арналардың сапасы мен күшін тексеруге болады. Бұл антеннаны немесе жерсерік табағының орнын өзгертуге және сигналдарын тексеруге мүмкіндік береді.

- $1\;$   $\;$   $\;$  MENU түймесін басыңыз.
- $2$  [Баптау] > [Орнатым] > [Арнаны орнату] > [Арналарды қолмен іздеу] тармақтарын таңдау үшін түймесін басыңыз.
- $3$  Мәзірге кіру үшін  $\blacktriangleright$  түймесін басыңыз.
- $4$  Тексергініз келетін арна жиілігін енгізу үшін ▲▼◀▶ түймесін басыңыз.
- $5$  Жиілігін растау үшін ОК түймесін басыңыз, сосын OK мәнін растау үшін [Іздеу] түймесін қайтадан басыңыз.
- $6$  Болған соң, жиілікті сақтау үшін [Сақтау] параметрін таңдаңыз.

#### Есте сақтаңыз

- Егер сигналдың сапасы мен күші нашар болса, антеннаның немесе жерсерік табағының орнын ауыстырып, қайта тексеріңіз.
- Егер сіз сандық хабар сигналдарын қабылдауда қиындықтарға тап бола берсеңіз, маманданған орнатушы маманмен хабарласыңыз.

Қазақша

Қазақша

## 7 Құрылғылар жалғау

Бұл бөлімде құрылғыларды әр түрлі коннекторлармен жалғау жолдары сипатталады. Үлгілер "Жылдам қосу" бөлімінде берілген.

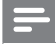

#### Есте сақтаңыз

• Құрылғыны теледидарға жалғау үшін әр түрлі коннекторларды пайдалануға болады.

### Артқы коннектор

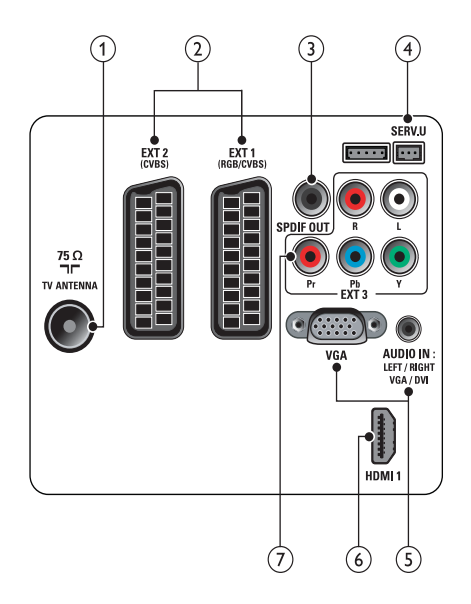

#### 1 TV ANTENNA

Антенна, кабельдік немесе жерсерік сигнал қабылдайтын сигнал кірісі.

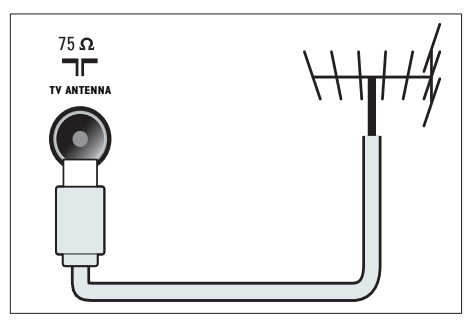

b EXT 1 және EXT 2 (CVBS және RGB) DVD ойнатқыштары немесе ойын құрылғысы сияқты аналогты немесе сандық құрылғылар сигналын қабылдайтын аналогты аудио және бейне кіріс.

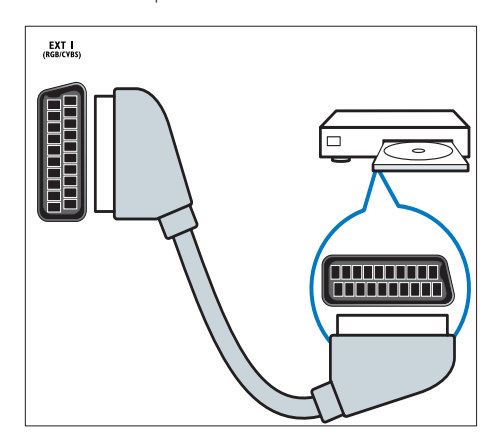

#### 3) SPDIF OUT

Үй кинотеатрлары мен басқа сандық аудио жүйелерге шығатын сандық аудио шығыс.

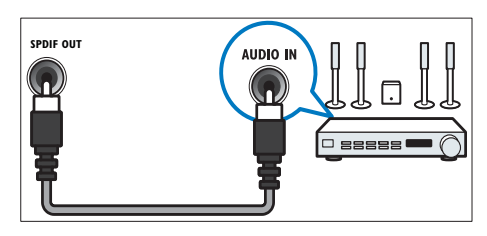

#### $\left($ 4) SERV. U

Тек қызмет көрсетуші маманның пайдалануы үшін.

#### $(5)$  PC IN (VGA және AUDIO IN)

Компьютер сигналын қабылдайтын аудио және бейне кіріс.

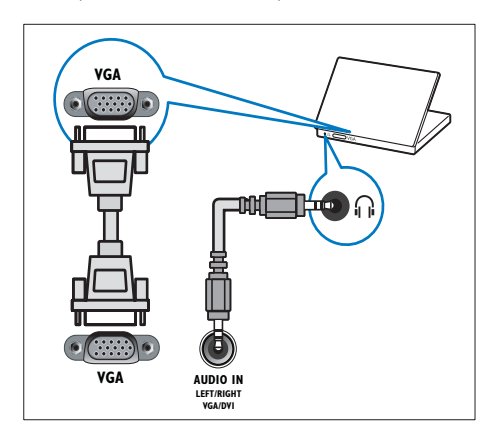

### $\circ$  HDMI 1

Blu сәулелі ойнатқыштар сияқты айқындылығы жоғары құрылғылар сигналын қабылдайтын сандық аудио және бейне кіріс.

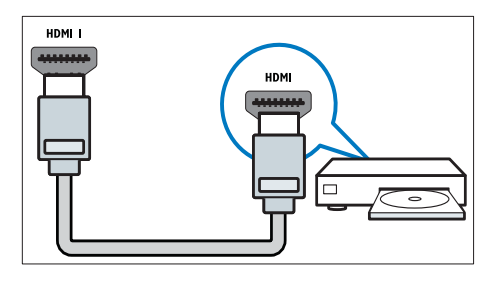

DVI немесе VGA арқылы жалғауға қосымша аудио кабель (ақылдасу 'Компьютерді жалғау' бет 38) қажет етіледі.

 $(7)$  EXT 3 (Y Pb Pr және AUDIO L/R) DVD ойнатқыштары немесе ойын құрылғысы сияқты аналогты немесе сандық құрылғылар сигналын қабылдайтын аналогты аудио және бейне кіріс.

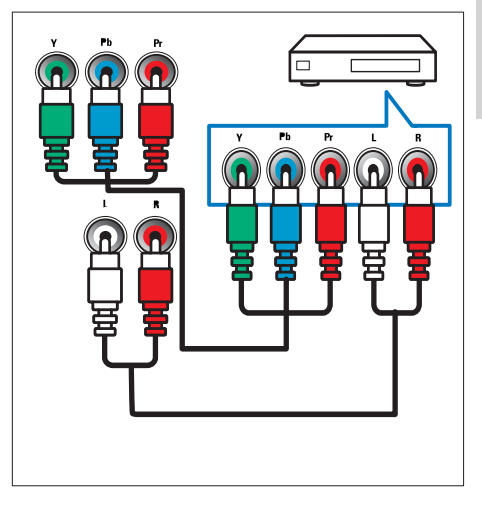

### Бүйір коннекторы

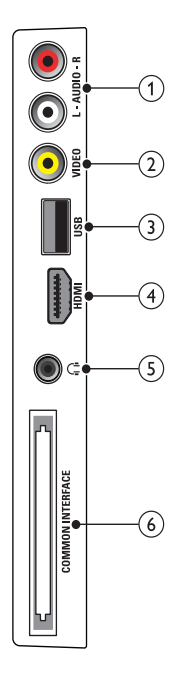

### $(2)$  VIDEO

Бейне магнитофон сияқты аналогты құрылғылар сигналын қабылдайтын композитті бейне кіріс.

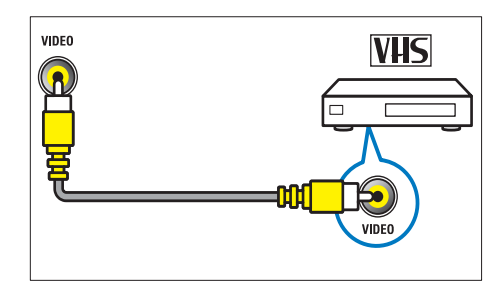

### $(3)$  USB

USB еске сақтайтын құрылғыларының сигналын қабылдайтын деректер кірісі.

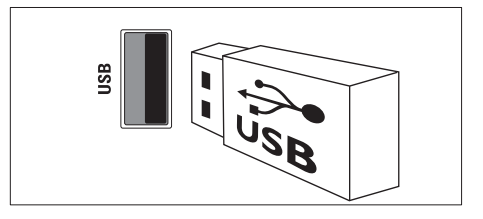

#### $(1)$  AUDIO L/R

VIDEO құрылғыларға жалғанған аналогты құрылғылар сигналын қабылдайтын аудио кіріс.

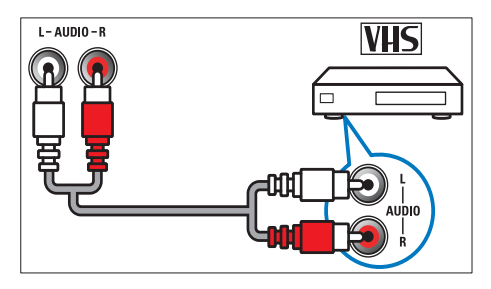

#### $\overline{4}$  HDMI

Blu сәулелі ойнатқыштар сияқты айқындылығы жоғары құрылғылар сигналын қабылдайтын сандық аудио және бейне кіріс.

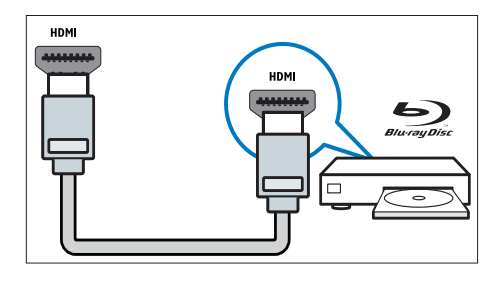

#### e (Құлаққап)

Құлақаспапқа немесе гарнитураға шығатын стерео аудио шығыс.

### (6) COMMON INTERFACE

Шартты Қатынау Модуліне (CAM) арналған слот.

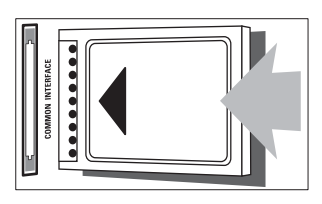

### Компьютерді жалғау

### Компьютерді теледидарға жалғаудың

#### алдында

- Компьютеріңіздің экранының жаңару жиілігін 60Гц мәніне орнатыңыз.
- Компьютеріңзден қолданылатын экран ажыратымдылығын таңдаңыз.

#### Компьютердің төмендегі

коннекторлардың біреумен жалғаңыз:

- Есте сақтаңыз
- DVI немесе VGA арқылы жалғауға қосымша аудио кабель қажет етіледі.
- HDMI кабелі

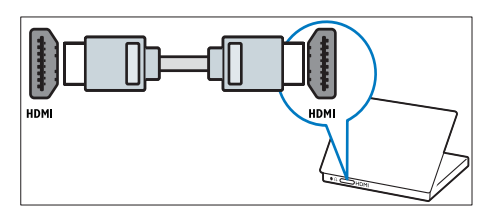

• DVI-HDMI кабелі

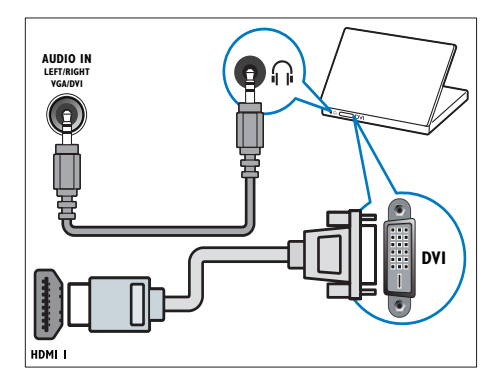

• HDMI кабелі және HDMI-DVI адаптері

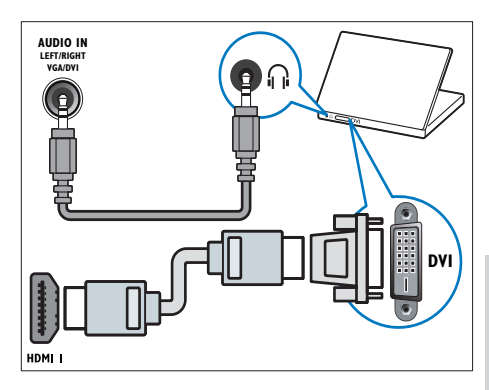

• VGA кабелі

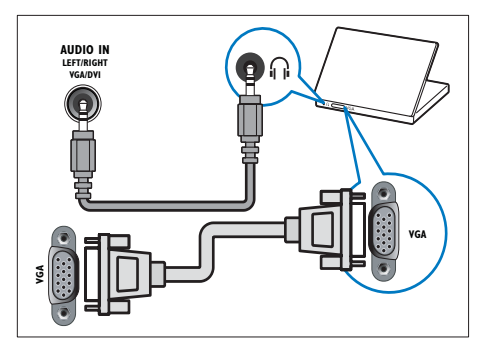

### Шартты Қатынау Модулін пайдалану

Сандық телеарналарды кодтан ашу үшін Шартты Қатынау Модулін (CAM) сандық теледидар қызмет көрсету операторлары береді.

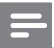

Есте сақтаңыз

• Смарт картаны шартты қатынау модуліне салу туралы операторыңыздағы құжаттарға қараңыз.

### CAM модулін салу және іске қосу

#### Абайлаңыз

- Төмендегі нұсқауларды орындауды ұмытпаңыз. CAM модулін дұрыс салмаудан CAM мен теледидарыңызды зақымдауы мүмкін.
- $1$  Теледидарды өшіріп, оны ток көзінен ажыратыңыз.
- $2$  САМ сыртында көрсетілген бағытпен CAM модулін теледидардың жанындағы COMMON INTERFACE ішіне салыңыз.

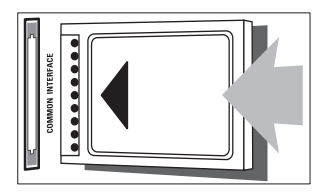

- $3$  CAM модулін кіргенше салыныз.
- $4$  Теледидарды ток көзіне қайта жалғаңыз.
- $5$  Теледидарды қосып, САМ модулінің іске қосылуын күтіңіз. Бұған бірнеше минут кетуі мүмкін. САМ модулін слоттан пайдаланылмаған кезде шығармаңыз — CAM модулін шығармағаннан сандық қызметтер өшіп қалады.

#### CAM қызметтеріне қатынау

- $1$  CAM модулін салғаннан және іске қосқаннан кейін  $\triangle$  **MENU** түймесін басыңыз.
- $2$   $\,$  [Баптау]  $>$  [Мумкіндіктер]  $>$  [Жалпы интерфейс] тармақтарын таңдау үшін түймесін басыңыз.
	- » Сандық теледидар қызмет көрсету операторы қамтамасыз ететін бағдарламалар экранға шығады.

#### Есте сақтаңыз

• Тек САМ модулі дұрыс салып іске қосқан жағдайда осы мәзір параметрі қолданылады.

### Philips EasyLink режимін пайдалану

#### Теледидарыңызда HDMI CEC

(Тұтынушылардың электрондық бақылауы) протоколын пайдаланатын Philips EasyLink мүмкіндігі бар. HDMI коннекторлары арқылы қосылған EasyLink үйлесімді құрылғыларын бір қашықтықтан басқару пультімен басқаруға болады.

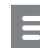

#### Есте сақтаңыз

- EasyLink үйлесімді құрылғысын қосу және ресурс ретінде таңдау керек.
- Philips компаниясы HDMI СЕС құрылғыларымен үйлесімді болуына 100% кепілдік бермейді.

#### EasyLink мүмкіндіктері

#### бір-рет тиіп ойнату

Теледидар бір рет басып ойнату мүмкіндігі бар құрылғыларға қосылғанда, теледидар мен құрылғыларды бір қашықтықтан басқару пультімен басқаруыңызға болады.

#### бір-рет тию күту калпына келтіру

Теледидар күту режимі бар құрылғыларға қосылғанда, теледидардың қашықтықтан басқару пультін теледидар мен барлық жалғанған HDMI құрылғыларын күту режиміне шығару үшін пайдалануыңызға болады.

#### Жүйенің дыбысын басқару

Теледидар HDMI CEC үйлесімді құрылғыларына қосылғанда, теледидар жалғанған құрылғының дыбысын ойнату үшін автоматты түрде ауысып қосылады. Бір рет басып ойнатылатын дыбысты пайдалану үшін дыбыс кірісін жалғанған құрылғыдан теледидарыңызға ауыстыру керек.

Дыбыс деңгейін дұрыстау үшін жалғаулы құрылғының қашықтықтан басқару пультін пайдалануыңызға болады.

#### EasyLink режимін қосу немесе өшіру

#### Есте сақтаңыз

- Егер сіздің Philips EasyLink режимін пайдаланғыңыз келмесе, оны қоспаңыз.
- **1 А** MENU түймесін басыңыз.<br>2 ГБалтау] > ГОрнатым] > ГТа
- 2 [Баптау] > [Орнатым] > [Таңдаулар]<sup>&</sup>gt; [EasyLink] тармақтарын таңдау үшін түймесін басыңыз.
- $3$  [Қосулы] немесе [Ажыратулы] тармағын таңдаңыз.

#### Бір рет басып ойнату мүмкіндігін пайдалану

- EasyLink режимін қосқаннан кейін құрылғыдағы ойнату түймесін басыңыз.
	- » Теледидар автоматты түрде дұрыс ресурсқа қосылады.

#### Бір рет басып күту режиміне шығару мүмкіндігін пайдалану

 $1$  Теледидардың немесе құрылғының қашықтан басқару пультінен

> (Күту режимі қосылды) түймесін басыңыз.

» Теледидар мен барлық жалғаулы HDMI құрылғылары күту режиміне шығады.

#### Теледидардың динамиктерін EasyLink режиміне қою

EasyLink үйлесімді үй кинотеатрынан мазмұн ойнатқанда, теледидар динамиктерінің дыбысы автоматты түрде өшіріледі.

- $1$  Алдыңғы бөлімдегі нусқауларды орындау арқылы Easylink үйлесімді құрылғылары арасында бір рет басып ойнату және бір рет басып күту режиміне шығару мүмкіндіктерін қосыңыз (ақылдасу 'EasyLink режимін қосу немесе өшіру' бет 40).
- $2 \cdot A$  MENU түймесін басыңыз.<br>3 MERESALI > ГАНбЫСІ > ГТА
- 3 [Баптау] > [Дыбыс] > [ТД күшейткіштері] > [Авто EasyLink] тармақтарын таңдау үшін түймесін басыңыз.
	- » Easylink үйлесімді жүйесінің мазмұны анықталғанда, теледидардың динамиктері автоматты түрде өшеді.
- $4$  Жүйенің дыбысын басқару мүмкіндігін өшіріп, теледидардың динамиктерін қосатын [Баптау] > [Дыбыс] > [ТД күшейткіштері] > [Қосулы] тармақтарын таңдау үшін ▲▼◀▶ түймесін басыңыз.

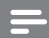

#### Есте сақтаңыз

• Теледидар динамиктерінің дыбысын өшіру үшін [ТД күшейткіштері] > [Ажыратулы] опциясын таңдаңыз.

### Kensington құлпын пайдалану

Kensington қауіпсіздік слоты теледидардың артында орналасқан. Слот пен ауыр үстел сияқты қозғалмайтын нысанның арасында Kensington құлпын іліп қою арқылы ұрлыққа жол бермеңіз.

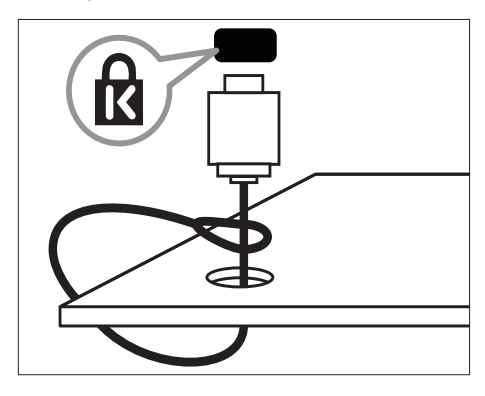

## 8 Өнім туралы ақпарат

Өнім туралы ақпарат ескертусіз өзгертіледі. Толық өнім ақпаратын алу үшін www.philips.com/support сайтына өтіңіз.

### Қолданылатын дисплей ажыратымдылықтары

#### Компьютер форматтары

- Ажыратымдылық жаңару жиілігі:
	- $640 \times 480 60$   $\rm{L}$
	- $800 \times 600 60$ Гц
	- $1024 \times 768 60$   $\overline{L}$
	- $1280 \times 720 60$   $\overline{11}$
	- $1280 \times 768 60$ Гц
	- $1280 \times 1024 60$  Гц
	- $1360 \times 768 60$   $\overline{11}$
	- 1440 x 900 60Гц (Тек Толық HD үшін)
	- 1680 x 1050 50Гц, 60Гц (Тек Толық HD үшін)

#### Бейне форматтар

- Ажыратымдылық жаңару жиілігі:
	- 480i 60Гц
	- 480<sub>p</sub> 60Гц
	- 576i 50Гц
	- 576<sub>p</sub> 50Гц
	- 720p 50Гц, 60Гц
	- 1080i 50Гц, 60Гц
	- 1080p 24Гц, 25Гц, 30Гц, 50Гц.

### Мультимедиа

- Қолданылатын сақтау құралы: USB (Тек FAT немесе FAT 32 USB сақтау құрылғылары қолданылады)
- Қолданылатын мультимедиалық файл форматтары:
	- Бейнекескіндер: JPEG
	- Аудио: MP3

#### Есте сақтаңыз

• Мультимедиалық файл атаулары 128 таңбадан аспауға тиісті.

### Тюнер / Қабылдау / Хабар тарату

- Антенна кірісі: 75 Ом коаксиалды (IEC75)
- DVB: DVB Terrestrial, DVB-T MPEG4
- Телевизиялық жүйе: DVB COFDM 2K/8K; PAL I, B/G, D/K; SECAM B/G, D/K, L/L'
- Бейне ойнату: NTSC, SECAM, PAL
- Тюнер ауқымдары: Гиперауқым, S-арнасы, UHF, VHF

### Қашықтықтан басқару пульті

- Түрі: PF01E09B
- Батареялар: 2 x AAA (LR03 үлгісіндегі)

### Электр қуаты

- Ток кернеуі: 220-240В, 50Гц
- Күту режиміндегі қуат: < 0,3 Вт
- Сыртқы температура: Сельций бойынша 5 - 40 градус

### Жинақтағы теледидар бекітпелері

Теледидарды орнату үшін Philips теледидар тіреуішін немесе VESA үйлесімді теледидар тіреуішін сатып алыңыз. Кабельдер мен коннекторларға зақым келтіріп алмау үшін теледидардың артынан кемінде 2,2 дюйм немесе 5,5 см арақашықтық қалдыруды ұмытпаңыз.

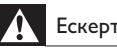

### Ескерту

• Теледидар тіреуішімен берілген барлық нұсқауларды орындаңыз. Koninklijke Philips Electronics N.V. қабырғаға дұрыс орнатылмау салдарынан орын алатын апатқа, адамның жарақаттануына немесе зақымдануға жауапкершілік артпайды.

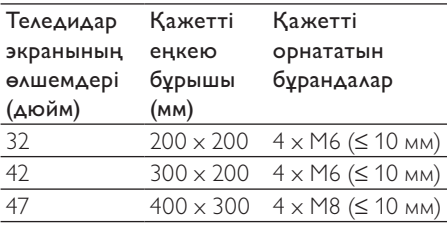

### Өнімнің техникалық сипаттамасы

Өнімнің сыртқы келбеті мен техникалық сипаттамалары ескертусіз өзгертіледі.

#### 32PFL3605H/32PFL3205H/32PFL3405H

- Теледидар тіреуінсіз
	- Өлшемі (ЕxҰxҚ): 795,6 x 508,3 x 93 (мм)
	- Салмағы: 8,3 кг
- Теледидар тіреуімен
	- Өлшемі (ЕxҰxҚ): 795,6 x 556,6 x 220,8 (мм)
	- Салмағы: 9,4 кг

#### 42PFL3605H/42PFL3405H

- Теледидар тіреуінсіз
	- $\Theta$ лшемі (ЕхҰхҚ): 1018,5 х 635,7 х 83 (мм)
	- Салмағы: 11,5 кг
- Теледидар тіреуімен
	- Өлшемі (ЕxҰxҚ): 1018,5 x 683 x 235,8 (мм)
	- Салмағы: 12,8 кг

#### 47PFL3605H

- Теледидар тіреуінсіз
	- Өлшемі (ЕxБxТ): 1129,8 x 700,7 x 83 (мм)
	- Салмағы: 16,8 кг
- Теледидар тіреуімен
	- Өлшемі (ЕxБxТ): 1129,8 x 746,4 x 270,1 (мм)
	- Салмағы: 19,8 кг

9 Ақаулықтарды жою

Бұл бөлімде негізгі кездесетін ақаулар мен оларды шешу жолдары суреттеледі.

### Теледидардың негізгі ақаулары

#### Теледидар қосылмайды:

- Электр бауын ток көзінен ажыратыңыз. Бір минут күтіп, оны қайта жалғаңыз.
- Электр бауының дұрыс қосылғанқосылмағанын тексеріңіз.

#### Қашықтықтан басқару пульті дұрыс істемейді:

- Қашықтықтан басқару пультіндегі батареялардың +/- бағыттары сақталып, дұрыс салынғанын тексеріңіз.
- Қашықтықтан басқару пультіндегі батареялар ескірсе немесе ағып кетсе, оларды ауыстырыңыз.
- Қашықтықтан басқару пульті мен теледидар сенсорлық линзаларын тазалаңыз.

#### Теледидар күту режимінің шамы қызыл болып жыпылықтайды:

• Электр бауын ток көзінен ажыратыңыз. Электр бауын қайта қосудың алдында теледидар салқындауын күтіңіз. Егер қайта жыпылықтаса, Philips тұтынушыларға техникалық қызмет көрсету орталығына хабарласыңыз.

#### Сіз теледидар құлпын ашатын кодты

#### ұмытып қалдыңыз

• '8888' енгізіңіз.

#### Теледидардың мәзірі қате тілде тұр.

• Теледидардың мәзірін қалаған тіліңізге өзгертіңіз.

Теледидар қосылғанда / өшірілгенде / күту режиміне шыққанда, сіз теледидар корпусынан сықырланған дыбысын естисіз:

• Ешқандай әрекет қажет етілмейді. Теледидар салқындағанда және жылығанда, сықырлаған дыбыс оның көлемінің үлкеюін және кішіреюін білдіреді. Бұл оның жұмысына әсер етпейді.

#### Теледидарда көрсетілетін "электрондық стикер" жапсырмасын өшіру мүмкін емес.

- Логотиптер мен кескіндерді өшіру үшін теледидардың орнына үйді қойыңыз.
	- 1. **A MENU** түймесін басыңыз.
	- 2. [Баптау] > [Орнатым] > [Таңдаулар]
	- > [Орын] опциясын таңдаңыз.
	- 3. **[Басты бет]** параметрін таңдап, OK
	- түймешігін басыңыз.

### Теледидар арналарына қатысты мәселелер

#### Орнатылып қойған арналар арналар тізімінен көрінбейді:

• Дұрыс арналар тізімінің таңдалғантаңдалмағанын тексеріңіз.

#### Орнату кезінде ешқандай сандық арналар табылмады:

Сіздің еліңізде теледидардың DVB-T, DVB-T Lite немесе DVB-C қолданылатындығын тексеріңіз.

#### Кейбір арналар телеидарымда автоматты түрде орнатылмайды:

• Орнату кезінде теледидар (ақылдасу '2-қадам Еліңізді таңдау' бет 32) орнатылатын елді таңдағаныңызға көз жеткізіңіз.

### Сурет ақаулары

#### Теледидар қосулы, бірақ сурет көрінбейді:

- Антеннаның теледидарға дұрыс қосылған-қосылмағанын тексеріңіз.
- Теледидар ресурсы ретінде дұрыс құрылғының таңдалған-таңдалмағанын тексеріңіз.

#### Дыбыс бар, бірақ сурет жоқ:

• Сурет параметрлерінің дұрыс орнатылған-орнатылмағанын тексеріңіз.

#### Антенна қосылымынан теледидар сигналы нашар қабылданады:

- Антеннаның теледидарға дұрыс қосылған-қосылмағанын тексеріңіз.
- Дауысзорайтқыштар, жерге қосылмаған аудио құрылғылар, неонды шамдар, биік ғимараттар және басқа нысандар қабылдау сапасына әсер етуі мүмкін. Мүмкіндігінше антенна бағытын өзгерту немесе құрылғыларды теледидардан жылжыту арқылы қабылдау сапасын жақсартуға тырысыңыз.
- Егер бір ғана арна нашар қабылданып тұрса, сол арнаны нақты баптаңыз.

#### Жалғаулы құрылғылардың сурет сапасы нашар:

- Құрылғылардың дұрыс жалғанғанжалғанбағанын тексеріңіз.
- Сурет параметрлерінің дұрыс орнатылған-орнатылмағанын тексеріңіз.

#### Теледидар сурет параметрлерін сақтамады:

• Теледидар орнының үй параметріне қойылған-қойылмағанын тексеріңіз. Бұл режим параметрлерді өзгерту және сақтау икемділігін ұсынады.

#### Сурет экранға сәйкес емес, ол тым үлкен немесе тым кішкентай:

• Басқа сурет форматын пайдаланып көріңіз.

#### Суреттің орны дұрыс емес:

• Кейбір құрылғылардың сурет сигналдары экранға дұрыс сәйкес келмейді. Құрылғының сигнал шығысын тексеріңіз.

### Дыбыс ақаулары

#### Сурет бар, бірақ теледидардың дауысы жоқ:

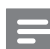

#### Есте сақтаңыз

- Егер ешқандай аудио сигнал байқалмаса, теледидардың аудио шығысты автоматты түрде өшіреді — бұл ақау бар екенін білдірмейді.
- Барлық кабельдердің дұрыс жалғанғанжалғанбағанын тексеріңіз.
- Дыбыс деңгейінің 0-ге қойылғанқойылмағанын тексеріңіз.
- Дыбыстың өшірілген-өшірілмегенін тексеріңіз.

#### Сурет бар, бірақ дыбыс сапасы нашар:

• Дыбыс параметрлерінің дұрыс орнатылған-орнатылмағанын тексеріңіз.

#### Сурет бар, бірақ дыбыс бір ғана динамиктен шығады:

• Дыбыс балансының ортаға қойылғанқойылмағанын тексеріңіз.

### HDMI қосылымының ақаулары

#### HDMI құрылғыларында ақаулық туындады:

- HDCP (кең жолақты сандық мазмұнды қорғау) қолдауының HDMI құрылғысынан берілетін мазмұнды көрсетуге теледидар үшін алынған уақытты кідіртетінін ескеріңіз.
- Егер теледидар HDMI құрылғысын танымаса және ешқандай сурет көрінбесе, ресурсты бір құрылғыдан екіншісіне және қайтадан кері ауыстырып қосып көріңіз.
- Егер дыбыс үздіксіз бұрмаланса, HDMI құрылғысының шығыс параметрлерінің дұрыс-дұрыс еместігін тексеріңіз.
- Егер HDMI-DVI адаптерін немесе HDMI - DVI кабелін пайдалансаңыз, қосымша аудио кабелдің AUDIO IN (тек шағын ұя үшін) жалғанғанғанын тексеріңіз.

### Компьютер қосылымының ақаулары

#### Теледидардан компьютердің көрсетуі тұрақты емес:

- Дербес компьютеріңіздің қолдау көрсетілетін ажыратымдылығы мен жаңару кезеңін пайдаланатынына көз жеткізіңіз.
- Теледидардың сурет форматын масштабсыз мәнге қойыңыз.

### Бізбен байланысыңыз

Егер сіз бұл мәселені шеше алмасаңыз, осы теледидарға арналған жиі қойылатын сұрақтар бөлімін www.philips.com/support сайтынан қараңыз.

Егер мәселе шешілмей қалса, Қосымшада берілгендей Philips тұтынушыларын қолдау бөлімімен хабарласыңыз. тұтынушыларға техникалық қызмет көрсету орталығына хабарласыңыз.

### Ескерту

• Теледидар өз бетіңізше жөндеуге тырыспаңыз. Оның салдарынан ауыр жарақат салуы, теледидар жөнделмейтін зақым келтіруі немесе кепілдікті жарамсыз етуі мүмкін.

#### Есте сақтаңыз

• Philips компаниясына хабарласпас бұрын, теледидардың моделі мен сериялық нөмірін жазып алыңыз. Бұл нөмірлер теледидардың арт жағында және орауыш үстінде басып шығарылған.

## 10 Индекс

### E

#### EasyLink

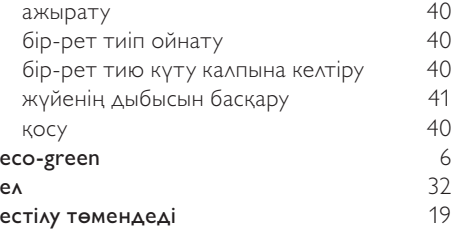

## $H_{HD}$

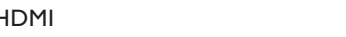

### $\overline{M}$

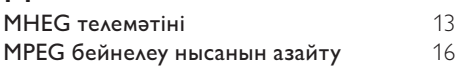

### $\overline{P}$

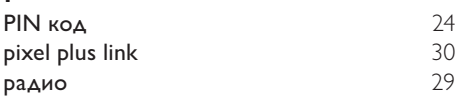

### U

#### USB

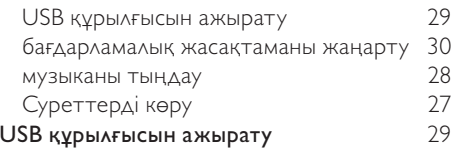

### А

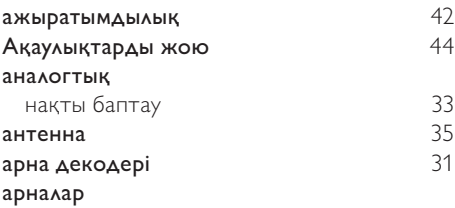

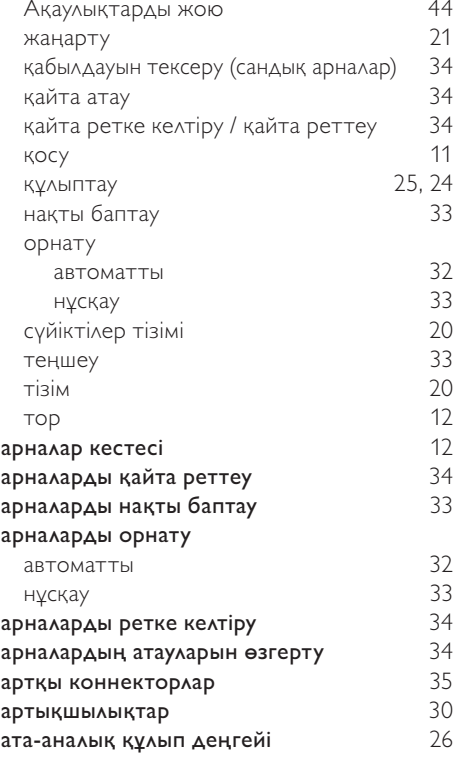

### Б

45, 37, 35

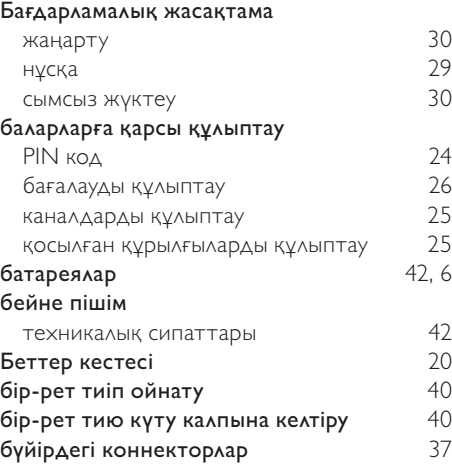

## Д

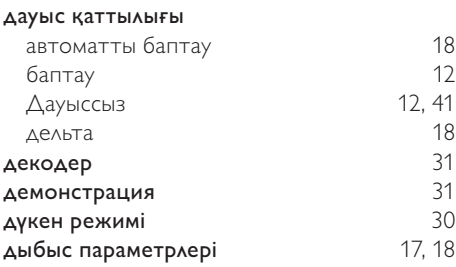

## Ә

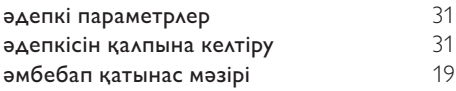

## Ж

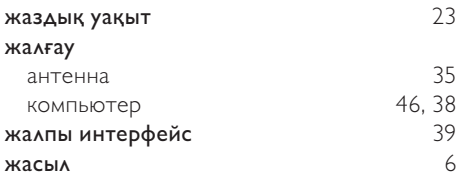

## $\overline{3}$

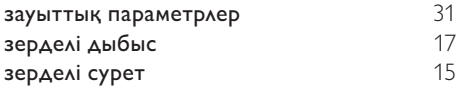

### $\overline{K}$

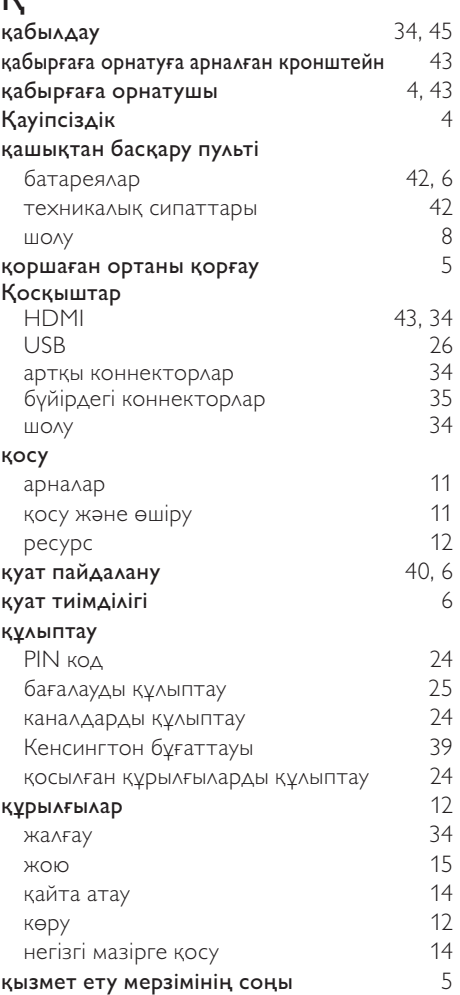

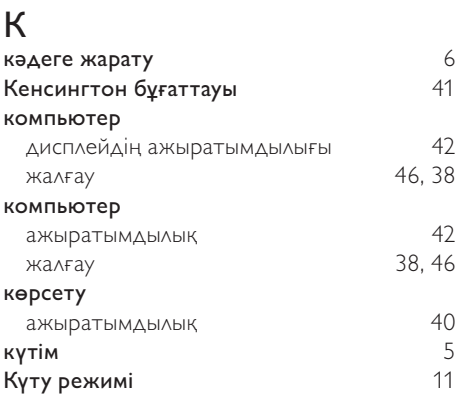

### М

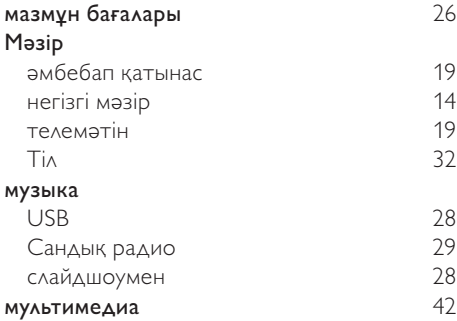

### О

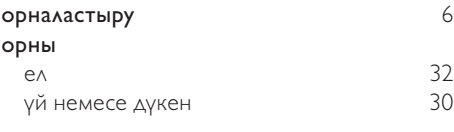

### Ө

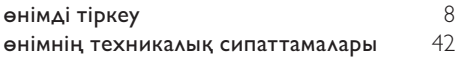

## параметрлер көмекшісі 15 параметрлері е и 18, 15<br>Становки 18, 15<br>Становки 15, 16

### $\Gamma$

сурет

П

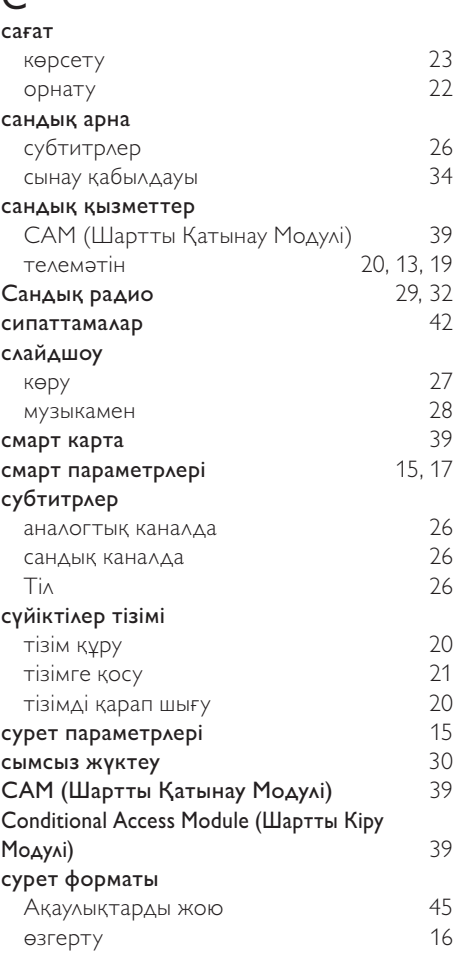

#### Т таймер Күту режимі 24 таймерде ұйықтау таймері 24 таймерде 24 тарату  $42, 44$ <br>тасымаллау  $4$ тасымалдау 4 ТД құлыптау PIN код 24 бағалауды құлыптау 26 каналдарды құлыптау қосылған құрылғыларды құлыптау 25 ТД шолы 8 теледидар динамиктерінің дыбысын өшіру 41 телемәтін бағыныңқы беттер 20 Беттер кестесі 20 Мәзір 19 мүмкіндіктері 19 19<br>пайдалану 13 пайдалану Телемәтін 2.5 20 телемәтіндегі ішкі беттер 20 техникалық сипаттары 42 тізім сүйіктілер тізімі 20 Тіл ақауларды түзету 44 Мәзір 32 субтитр 26

# уақыт белдеуі 23

### Ү үй режимі 30

### $\mathbf{a}$

У

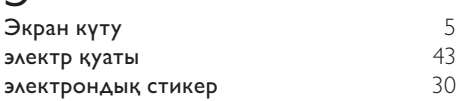

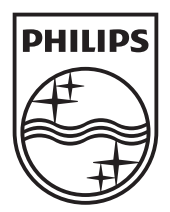

© 2010 Koninklijke Philips Electronics N.V.

All rights reserved.